TALLINN UNIVERSITY OF TECHNOLOGY School of Information Technologies

Veiko Rütter 221946 IASM

# **DEVELOPMENT OF A CAMERA CONTROLLER PROTOTYPE FOR DRONES**

Master's Thesis

Supervisor: Peeter Ellervee

PhD

Co-Supervisor: Mattias Luha

Tallinn 2023

TALLINNA TEHNIKAÜLIKOOL Infotehnoloogia teaduskond

Veiko Rütter 221946 IASM

# **KAAMERA KONTROLLERI PROTOTÜÜBI ARENDUS DROONIDELE**

Magistritöö

Juhendaja: Peeter Ellervee PhD Kaasjuhendaja: Mattias Luha

Tallinn 2023

## **Author's declaration of originality**

I hereby certify that I am the sole author of this thesis. All the used materials, references to the literature and the work of others have been referred to. This thesis has not been presented for examination anywhere else.

Author: Veiko Rütter

08.05.2023

## **Abstract**

Krattworks Ltd builds drones with on-board machine vision module. Their drones can detect humans, cars, location of the fire etc. automatically and share this information instantly with the Control Room or units on the ground over radio networks.

The central task of any drone is to provide aerial data for the users: all drones are looking for the best balance between maximum image quality (heavy cameras and lenses) and minimum weight of the payload (maximizing flight time). The challenge KrattWorks faces today is that their camera system does not have any optical zoom capability: at the same time they can not increase the total weight of the drone and the size of the camera system should stay more-or-less the same. Commercially available optical zoom lenses are heavy in weight and would increase the size of the camera system a lot. Finding anything small in size and weight and customizable would be very expensive.

The potential solution is to design a camera controller that enables to use 2 visual light cameras: one with wide, and the other with narrow field of view lens. This enables to combine digital and optical zoom to achieve 10X optical zoom with light weight, small size and without any moving parts.

The thesis focuses on development this type of controller. As a result of the work, a working prototype is completed. The design being created includes visible light camera and an infrared camera. The work includes hardware design, camera interfaces in HDL (*Hardware Description Language*) and software.

This thesis is written in English and is 41 pages long, including 9 chapters, 28 figures and 10 tables.

## **Annotatsioon**

## **Kaamera kontrolleri prototüübi arendus droonidele**

OÜ Krattworks ehitab droone mille pardal on masinnägemise võimekus. Need droonid suudavad tuvastada inimesi, autosid, tulekahjude asukohta jne automaatselt ning edastada saadud info juhtimise keskusesse üle raadiovõrgu.

Droonide põhiline ülesanne on saata kvaliteetset aeroinfot kasutajale. Selle ülesande efektiivseks saavutamiseks tuleb leida mõistlik piir maksimaalse pildikvaliteedi (raskemad kaamerad ja läätsed) ning minimaalse kaalu vahel (pikem lennuaeg). Krattworksi väljakutse käesoleval hetkel seisneb selles, et nende kaamerasüsteemil puudub optilise suurenduse (nn. suumi) võimekus. Kuid seda lisada on keeruline, kuna kaamerasüsteemi kaalu ei saa tõsta, sest kogu drooni kaal peab jääma ettenähtud piiridesse. Lisaks on kommertslahendused kas liiga kallid või neid ei saa vastvalt vajadusele konfigureerida või liidestada.

Üks võimalikke lahendusi on sellise kaamerasüsteemi loomine, mis sisaldab kahte nähtava valguse kaamerat: üks laia vaatenurgaga objektiiviga ning teine kitsa vaatenurgaga objektiiviga. Selline lahendus võimaldaks kombineerituna koos digitaalse suumiga saavutada 10X pildi suurendus ilma liikuvate osadeta, jäädes seejuures kergeks ja väikseks.

Antud lõputöö keskendub sellise kontrolleri loomisele. Töö tulemusena valmib kaamerasüsteemi riistvara prototüüp, mis sisaldab valitud nähtava valguse kaamerat ning infrapuna kamaerat. Töö sisaldab endas riistvara disaini, kaameraliideste disaini HDL'is (*Hardware Description Language*) ning vajalikku tarkvara.

Lõputöö on kirjutatud inglise keeles ning sisaldab teksti 41 leheküljel, 9 peatükki, 28 joonist, 10 tabelit.

## **List of abbreviations and terms**

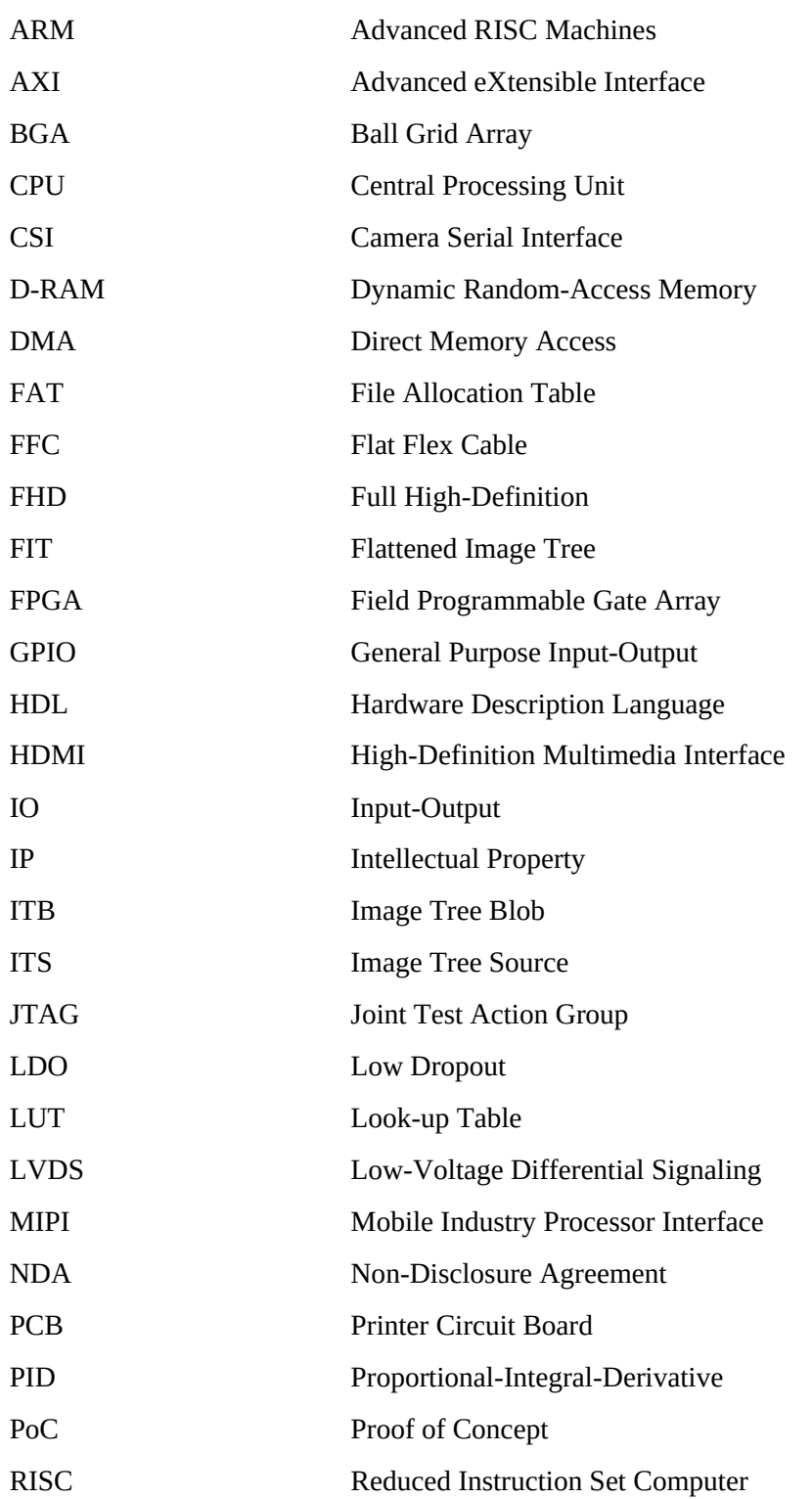

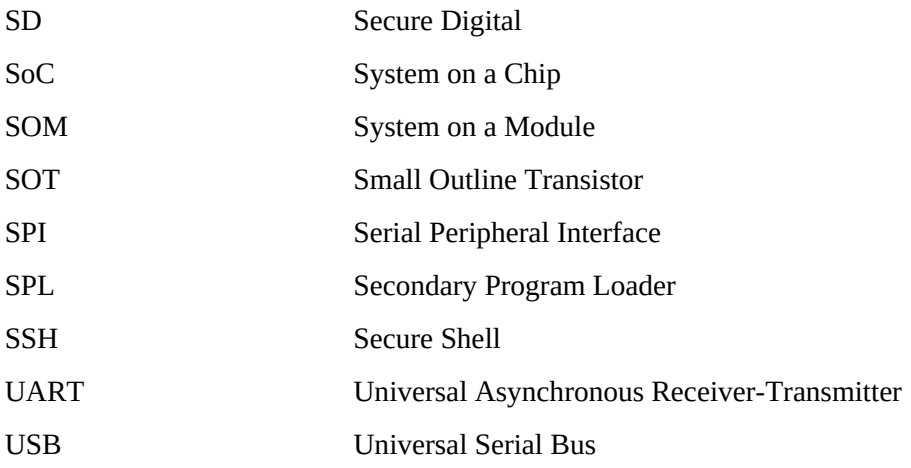

## **Table of Contents**

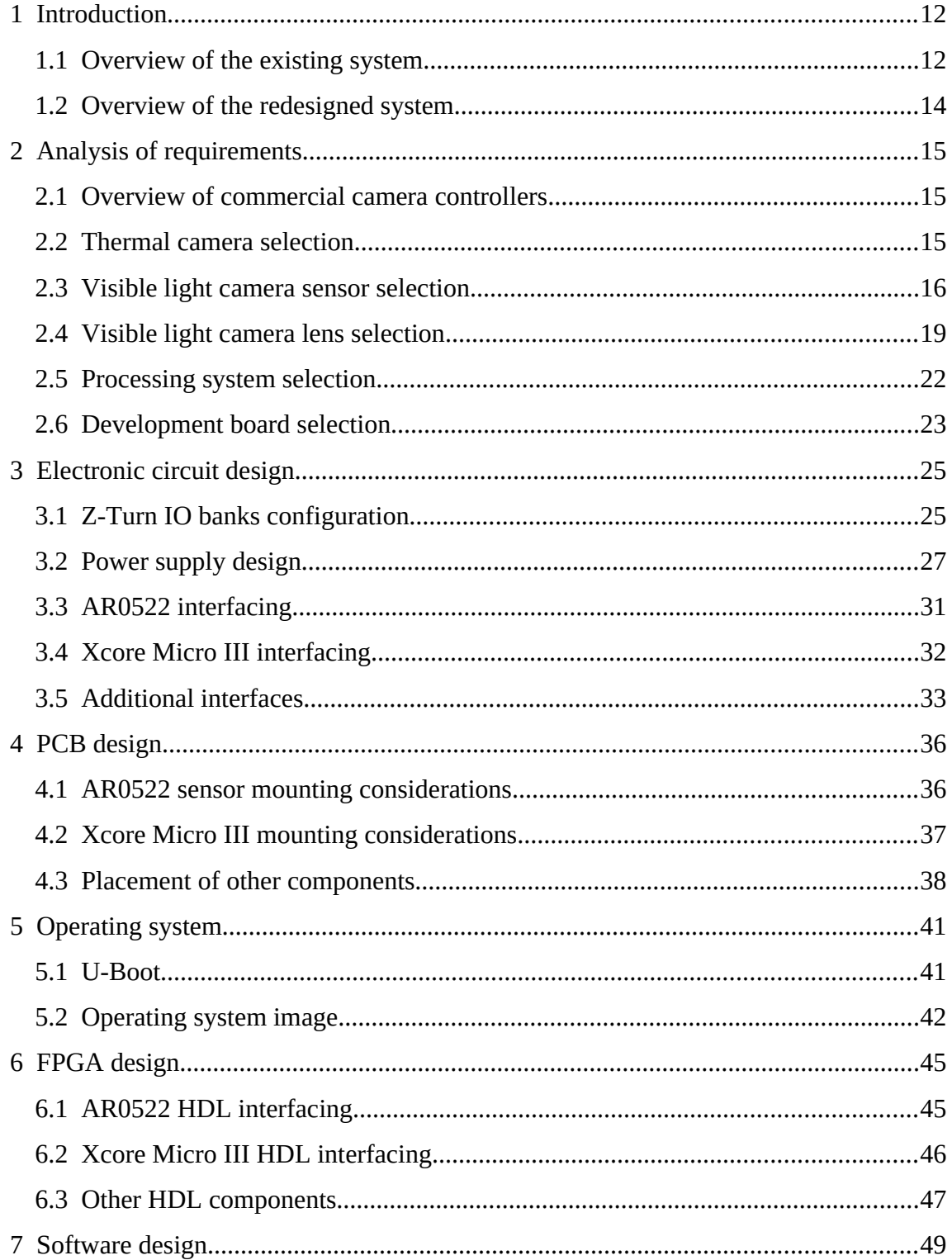

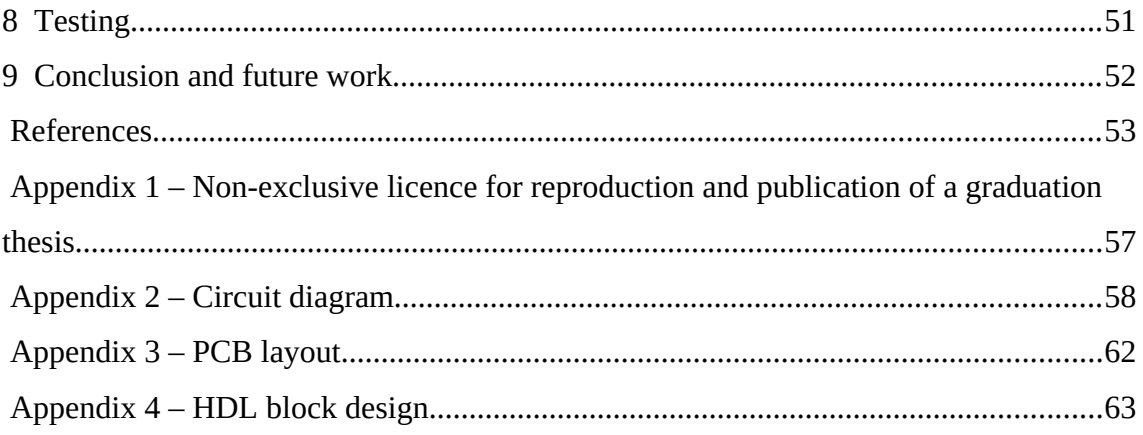

# **List of Figures**

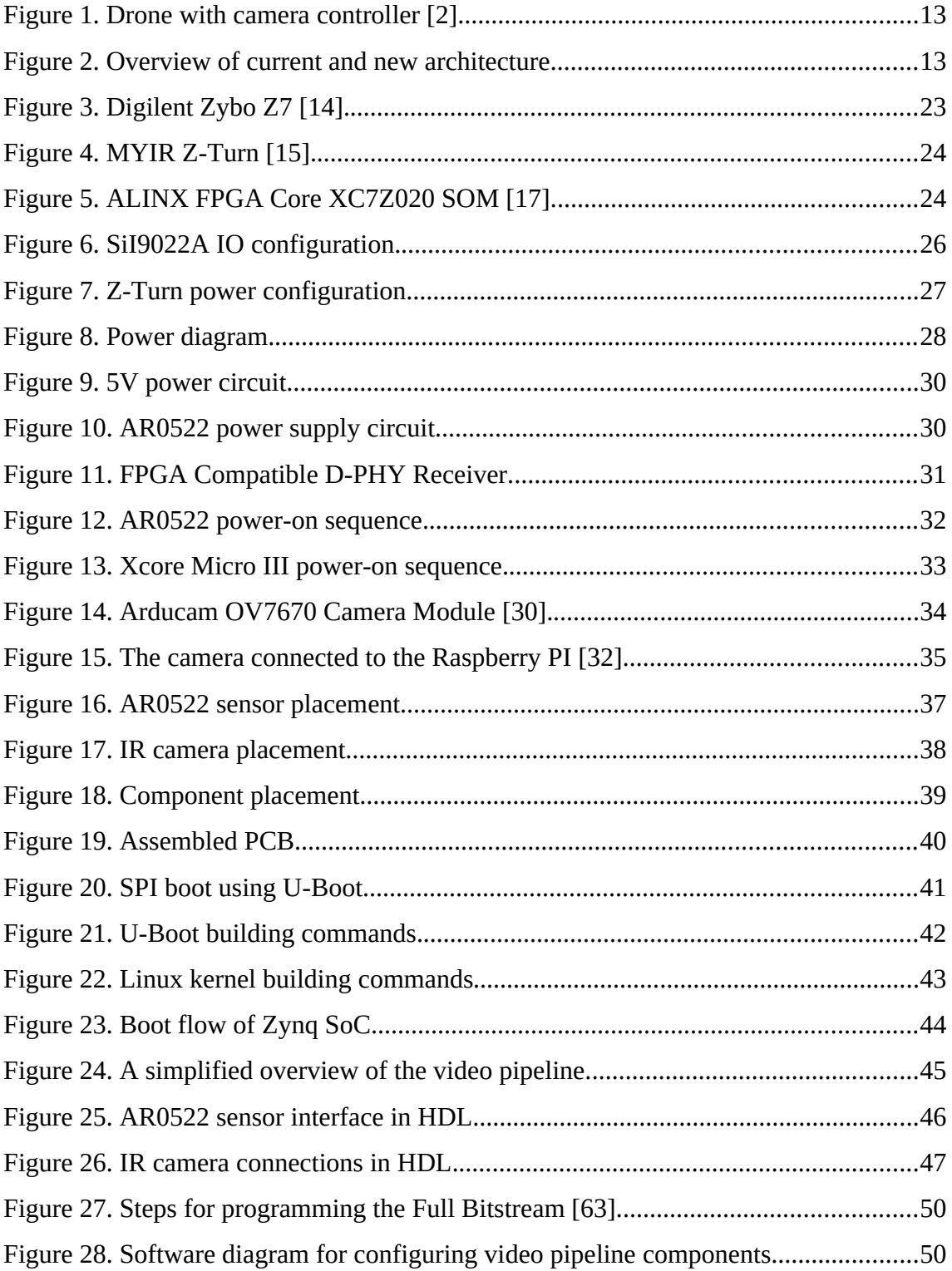

## **List of Tables**

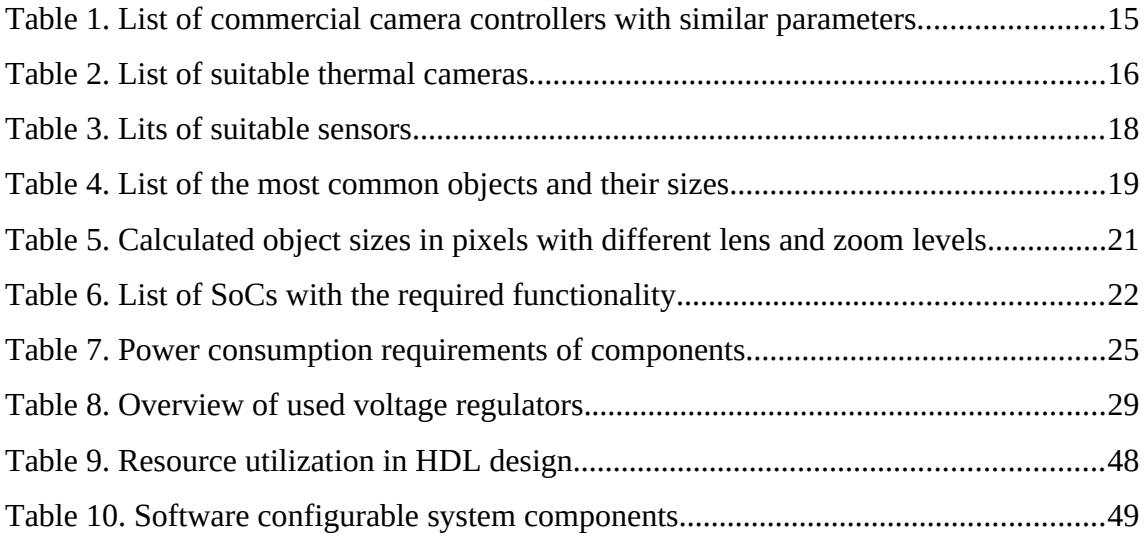

## <span id="page-11-1"></span>**1 Introduction**

This thesis focuses on creating a new camera system for Krattworks drones.

Krattworks Ltd builds drones with machine vision capabilities on board. Their drones are equipped with a controller that has a visible light camera and a thermal camera [\[1\]](#page-52-1). Their drones can detect humans, cars, location of the fire etc. automatically and share this information instantly with the Control Room or units on the ground over radio networks.

The problem Krattworks is facing today, is that the current design does not allow to use cameras with different hardware interfaces and therefore it is difficult to change cameras in this design. Only a maximum of two MIPI (*Mobile Industry Processor Interface*) cameras can be used and there is no parallel camera interface. Because of that, the thermal camera is connected via USB (*Universal Serial Bus*) and this connection not reliable.

To solve the situation, a new camera controller was developed as part of the thesis. The work includes searching for new components, building a hardware prototype, installing an operating system and writing software to set up camera streams.

As a result, a working prototype was completed and the choice of processing system and camera sensors was proven. The result is a PoC (*Proof of Concept*) for the new camera controller hardware.

In order to get a better overview of the system, the existing solution is described below.

#### <span id="page-11-0"></span>**1.1 Overview of the existing system**

The drone has a total weight of 1.6kg and flight time of 40 minutes. The drone has a visual light camera and a thermal camera. For communication, the drone has a 5G radio and a 2.4GHz point-to-point radio. The drone can also be operated out from the drone nest without the need for an onsite pilot: the drone takes off and lands autonomously and charges inside the box [\[2\]](#page-52-3). The drone currently in use is shown in [Figure 1](#page-12-1).

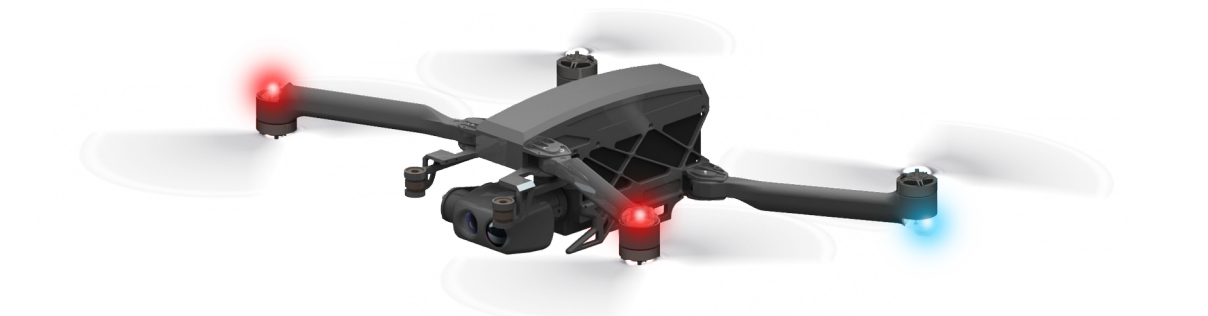

Figure 1. Drone with camera controller [\[2\]](#page-52-3).

<span id="page-12-1"></span>In order to transmit video from the cameras to the rest of the system, the camera controller has an ethernet interface. Commands are also given to the camera controller over the ethernet interface.

The system uses one visible light camera module that uses MIPI CSI-2 (*Camera Serial Interface*) and a thermal camera that uses USB interface. Oclea CV25 is used as the processing system, which contains Ambarella™ SoC (*System on a Chip*) [\[3\].](#page-52-2) [Figure 2](#page-12-0) gives a simplified overview of the existing system and also the design of the new system for comparison.

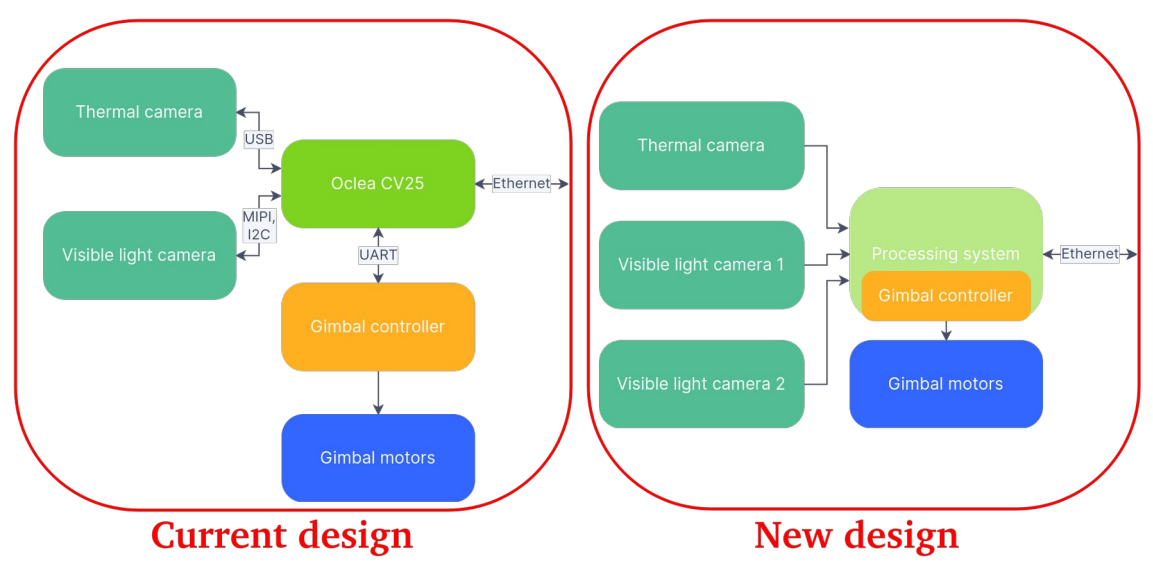

<span id="page-12-0"></span>Figure 2. Overview of current and new architecture.

The disadvantages of the current processing system are that a maximum of two MIPI CSI-2 cameras can be connected to it and it has no parallel camera interface. Also, the USB connection of the thermal camera has a very high latency and is not stable enough - the connection with the camera is often interrupted, and the camera needs to be restarted to establish the connection again.

#### <span id="page-13-0"></span>**1.2 Overview of the redesigned system**

The aim is to replace the camera sensors and processing system in the existing system and ideally, integrate the controller of the gimbal motors with the processing system. The motor controller has to work in real time, which is why a separate microcontroller was used at the moment. If it were possible to use real-time resources, the PID (*Proportional-Integral-Derivative*) controller, which drives the gimbal motors, could be integrated with the processing system and the number of system components could be reduced. Also, the new design could have the option of adding more than 3 camera sensors, although this option remains unused for now. But the need may arise in the future.

Below is a list of the tasks that were done to complete the prototype:

- Selection and analysis of the components of the new system
- Electronic circuit design
- Hardware PCB (*Printed Circuit Board*) design
- Building the bootloader
- Building the Linux kernel
- Creating an operating system image
- FPGA (*Field Programmable Gate Array*) design
- Software development
- Testing, conclusions

The tasks were done in the same order, as each previous task is a prerequisite for the next task. The tasks are described in more detail below.

## <span id="page-14-2"></span>**2 Analysis of requirements**

The first step before designing the system is to select the core components. The following chapters concentrate on the requirements of different parts of the system. But first of all, research was done on existing camera controllers.

#### <span id="page-14-1"></span>**2.1 Overview of commercial camera controllers**

There are existing camera controllers on the market. But they are not customizable enough. In the Krattworks solution, it is necessary to run the software as close as possible to the camera interfaces. But commercial controllers usually send out a video stream, and in turn, an additional controller would be needed to process this stream. For comparison, some studies have been done on existing camera controllers. [Table 1](#page-14-3) describes different camera controllers that would be suitable with concessions.

| Camera controller<br>Weight |                  | <b>Size</b>   | <b>Thermal Resolution</b> |
|-----------------------------|------------------|---------------|---------------------------|
| GSG 201 [4]                 | 3.5kg            | 323x200x200mm | 1024x768                  |
| USG-400 [5]                 | 3.1kg            | 180x180x250mm | 640x512                   |
| HD25-LV [6]                 | 360 <sub>g</sub> | 72x72x110mm   | 640x480                   |
| Foxtech Bi-Focus [7]        | 633g             | 140x146x160mm | 320x240                   |

<span id="page-14-3"></span>Table 1. List of commercial camera controllers with similar parameters.

#### <span id="page-14-0"></span>**2.2 Thermal camera selection**

When choosing a thermal camera, the first requirement is the physical size of the camera. This is important because, in most cases, the thermal camera module is shipped with appropriate lens. The camera data interface must be low-level protocol to reduce latency, i.e. MIPI CSI-2 or parallel camera interface. And of course, in this case, documentation is also needed. In addition, it must be possible to buy the camera somewhere, so reliability of supply is important. And not much less important is the price of the camera. The resolution of the image must be at least 640x480 pixels. During the design of this system, two thermal camera modules were found that would fit this system. These cameras are also sold in small quantities and documentation can be obtained by signing an NDA (*Non-Disclosure Agreement*). The final decision depends on price and quality. The plan was to order both for testing purposes, and after the test results, choose which one to continue with. Suitable thermal cameras are listed in [Table](#page-15-1) [2](#page-15-1).

| Camera module                                        | <b>Interface</b>          | <b>Resolution</b> |  |
|------------------------------------------------------|---------------------------|-------------------|--|
| Dione 640 [8]                                        | Parallel Camera Interface | 640x480           |  |
| InfiRay Xcore MicroIII [9] Parallel Camera Interface |                           | 640x512           |  |

<span id="page-15-1"></span>Table 2. List of suitable thermal cameras.

#### <span id="page-15-0"></span>**2.3 Visible light camera sensor selection**

When choosing a sensor, it was important to have an image with a higher resolution than the screen resolution, so that there would be the possibility of digitally enlarging the image. But at the same time, the sensor must have very good low-light vision capabilities. Most of the display screens used in the Krattworks application have a FHD (*Full High-Definition*) resolution: 1920x1080 pixels (2.1 MP), and even for screens with a higher resolution, the video quality is mostly limited to HD (1280x720 pixels) or FHD resolution, since the radio communication does not allow sending a higher resolution video.

The first requirement when choosing a sensor was therefore the resolution required for digital zoom, which had to be much higher than the 2.1MP screen resolution.

This is contradicted by the second most important requirement: to have a very good ability to see in low light, since the best low-light ability (for a sensor with similar characteristics) is ensured by a maximum pixel pitch on the sensor. The larger the pixel on the sensor, the more light falls on it and the more light-sensitive it is. Therefore, a sensor with a lower resolution is more sensitive to light than a camera with a higher resolution if the sensors have the same physical dimensions.

Since the camera system had to be small and light in the end, it was possible to use maximum M12 lenses there. However, these lenses do not allow the use of a sensor larger than 1/1.7'': the light ring coming through the lens must be larger than the diagonal of the sensor. Since the lenses of the next largest "C-Mount" and "CS-Mount" are several times heavier and larger than the "M12 Mount" lenses, it was not possible to choose a larger sensor to ensure the ability to see in low light. Otherwise, it would have been possible to go for both a higher resolution and a larger sensor, which would have left the pixel size on the sensor the same. Due to the physical size and light transmission capacity of the lenses, it was possible to choose a suitable sensor from the list of available sensors with a maximum size of 1/1.7''.

18 possible variants of sensors of this physical size were identified. Of these, 13 units had low-light capability as seen in [Table 3](#page-17-0). On-Semi AR0821 and AR0522 type sensors and Sony IMX Starvis type sensors turned out to be the best.

| <b>Sensor</b>                    | Size (inches)        | <b>Resolution</b><br>(MP) | <b>Pixel pitch</b><br>$(\mu m)$ | Low light | <b>Frame</b><br>rate |
|----------------------------------|----------------------|---------------------------|---------------------------------|-----------|----------------------|
| <b>IMX477</b>                    | 1/2.3" (6.2x4.6 mm)  | 12.5<br>(4072x3064)       | $1.55x1.55 \,\mu m$             | yes       | 60                   |
| OX08B40<br>$RGB + NIR$           | 1/1.7" (7.5x5.5 mm)  | 8.3<br>(3840x2160)        | $2.1x2.1 \mu m$                 | yes       | 36                   |
| OX08A4Y                          | 1/1.7" (7.5x5.5 mm)  | 8.3<br>(3840x2160)        | $2.1x2.1 \mu m$                 | yes       | 36                   |
| AR0221                           | 1/1.7" (7.5x5.5 mm)  | 2.2<br>(2048x1088)        | 4.2x4.2 µm                      | yes       | 60                   |
| <b>IMX464</b><br><b>Starvis</b>  | 1/1.8" (7.2x5.3 mm)  | 4.1<br>(2688x1520)        | $2.9x2.9 \mu m$                 | yes       | 90                   |
| <b>IMX347</b><br>Starvis         | 1/1.8" (7.2x5.3 mm)  | 4.1<br>(2688x1520)        | $2.9x2.9 \mu m$                 | yes       | 90                   |
| <b>IMX678</b><br>Starvis2        | 1/1.8" (7.2x5.3 mm)  | 8.3<br>(3840x2160)        | $2.0x2.0 \mu m$                 | yes       | 60                   |
| OS08A10<br>RGB+NIR               | 1/1.8" (7.2x5.3 mm)  | 8.3<br>(3840x2160)        | $2.0x2.0 \mu m$                 | yes       | 60                   |
| OX08B4C                          | 1/1.7" (7.5x5.5 mm)  | 8.3<br>(3840x2160)        | $2.1x2.1 \mu m$                 | yes       | 36                   |
| OS04A10<br>$RGB + NIR$           | 1/1.8" (7.2x5.3 mm)  | 4.1<br>(2688x1520)        | $2.9x2.9 \mu m$                 | yes       | 30                   |
| OX02A10                          | 1/2" (6.6x4.4 mm)    | 1.7<br>(1820x940)         | 4.2x4.2 µm                      | yes       | 60                   |
| OS12D40                          | 1/2.5" (5.7x4.28 mm) | 11.3<br>(4512x2512)       | $1.4x1.4 \mu m$                 |           | 60                   |
| e2v<br>EV76C570<br>2M<br>Saphire | 1/1.8" (7.2x5.3 mm)  | 1.9<br>(1600x1200)        | $4.5x4.5 \mu m$                 |           | 50                   |
| OS08A20<br>RGB+NIR               | 1/1.8" (7.2x5.3 mm)  | 8.3<br>(3840x2160)        | $2.0x2.0 \mu m$                 |           | 60                   |
| AR0821CS                         | 1/1.7" (7.5x5.5 mm)  | 8.3<br>(3840x2160)        | $2.1x2.1 \mu m$                 |           | 60                   |
| <b>AR0820AT</b>                  | 1/2" (6.6x4.4 mm)    | 8.3<br>(3840x2160)        | $2.1x2.1 \,\mu m$               |           | 40                   |
| AR0521                           | 1/2.5" (5.7x4.28 mm) | 5.1<br>(2592x1944)        | $2.2x2.2 \mu m$                 | yes       | 60                   |
| AR0522<br>RGB+NIR                | 1/2.5" (5.7x4.28 mm) | 5.1<br>(2592x1944)        | $2.2x2.2 \mu m$                 | yes       | 60                   |

<span id="page-17-0"></span>Table 3. Lits of suitable sensors

Since the availability of Sony sensors is significantly more difficult than that of On-Semi sensors, it was decided to go with On-Semi sensors, and AR0522 was chosen as the first preference, which provides a lower digital zoom capability, but for which it was possible to find suitable lenses with similar physical dimensions [\[10\].](#page-52-10) It turned out that M12-sized lenses are mostly made for low-resolution (2.1MP) security cameras, and many of them are not suitable for an 8MP sensor.

#### <span id="page-18-0"></span>**2.4 Visible light camera lens selection**

Since the lens mount was chosen as M12, a selection was made from the range of lenses with different FOV (*Field of View*) that can be attached to it. The calculations are based on the drone's flight height of 250m and the camera angle of 50 degrees, so the distance to the object is 389m. Calculations are made for the sizes of the most common objects which the drone observes during operation. [Table 4](#page-18-1) gives a list of such objects.

| <b>Object</b>    | <b>Horizontal size</b> | <b>Vertical size</b> |
|------------------|------------------------|----------------------|
| Human            | 50cm                   | 150cm                |
| Car              | 410cm                  | 140cm                |
| Minivan          | 455cm                  | 240cm                |
| Truck            | 900cm                  | 300cm                |
| Armoured vehicle | 715cm                  | 320cm                |

<span id="page-18-1"></span>Table 4. List of the most common objects and their sizes.

Two options for the lenses were evaluated:

- Option A with 44x33° FOV wide lens and 28x21° FOV narrow lens.
- Option B with 44x33° FOV wide lens and 9x6.8° FOV narrow lens.

Option A would offer a seamless zoom experience for the user. The way it would work out is that the wide lens would have 44x33° FOV in full resolution and after digital zoom to HD reoslution it would have 21x11.8° FOV. Once zoomed in even further the video would switch to the second camera with a 18x13.9° FOV lens. After digizoom to HD resolution the second camera would have 8.8x5° FOV. This would mean a total of 5X zoom.

Option B would offer 10X zoom although there is a jump in zoom from camera 1 to camera 2. Camera 1 would have the same wide lens 44x33° FOV and after digital zoom to HD level it would have 21x11.8° FOV. When zoomed even further there would be a jump to another camera with 9x6.8° FOV. After digital zoom to HD level the final FOV would be 4.4x2.5°. This arrangement would offer 10X zoom without any moving parts or zoom optics in the gimbal.

[Table 5](#page-20-0) shows calculations for different lenses and object sizes.

|                               | <b>Option A and B (wide lens)</b> |                      |                      | <b>Option A (narrow lens)</b> |              |                                              | <b>Option B (narrow lens)</b> |             |                      |             |                      |                 |
|-------------------------------|-----------------------------------|----------------------|----------------------|-------------------------------|--------------|----------------------------------------------|-------------------------------|-------------|----------------------|-------------|----------------------|-----------------|
|                               |                                   | Minimum digital zoom | Maximum digital zoom |                               |              | Minimum digital zoom<br>Maximum digital zoom |                               |             | Minimum digital zoom |             | Maximum digital zoom |                 |
|                               | Horizontal                        | Vertical             | Horizontal           | Vertical                      | Horizontal   | Vertical                                     | Horizontal                    | Vertical    | Horizontal           | Vertical    | Horizontal           | Vertical        |
| Lens angle                    | $44^{\circ}$                      | $33^\circ$           | $21^{\circ}$         | $11.8^\circ$                  | $18^{\circ}$ | $13.9^\circ$                                 | $8.8^\circ$                   | 5°          | $9^\circ$            | $6.8^\circ$ | $4.4^\circ$          | $2.5^\circ$     |
| Camera FOV at target          | 314m                              | 230m                 | 144m                 | 80 <sub>m</sub>               | 123m         | 95m                                          | 60 <sub>m</sub>               | 34m         | 61m                  | 46m         | 30 <sub>m</sub>      | 17 <sub>m</sub> |
| Image resolution at target    | $12.1cm$ /px                      | .8cm/px              | 5.5cm/px             | $4.1cm$ /px                   | 4.7cm/px     | 4.9cm/px                                     | $2.3cm$ /px                   | L.7cm/px    | $2.4cm$ /px          | $2.4cm$ /px | 1.2cm/px             | 0.9cm/px        |
| Object size: human            | 4px                               | 13px                 | 9px                  | 36px                          | 11px         | 31px                                         | 22px                          | <b>86px</b> | 21px                 | 63px        | 43px                 | 172px           |
| Object size: car              | 34px                              | 12px                 | 74px                 | 34px                          | <b>86px</b>  | 29px                                         | 178px                         | 80px        | 174px                | 59px        | 356px                | 161px           |
| Object size: minivan          | 38px                              | 20px                 | 82px                 | 58px                          | 96рх         | 49px                                         | 198px                         | 138px       | 193px                | 101px       | 396px                | 276px           |
| Object size: truck            | 74px                              | 25px                 | 162px                | 73px                          | 190px        | 62px                                         | 391px                         | 172px       | 382px                | 126px       | 783px                | 344px           |
| Object size: armoured vehicle | 50px                              | 27px                 | 129px                | 78px                          | 151px        | 66px                                         | 310px                         | 184px       | 303px                | 135px       | 622px                | 367px           |

<span id="page-20-0"></span>Table 5. Calculated object sizes in pixels with different lens and zoom levels.

#### <span id="page-21-0"></span>**2.5 Processing system selection**

The most important thing about a processing system is that it must be able to run the Linux operating system. Because current software is written for Linux. Linux is a freeware operating system suitable for embedded systems. On the other hand, it is difficult to find a microprocessor with very different camera interfaces. One way to interface the cameras is to use the help of the FPGA. FPGA gives the system great flexibility and it is possible to easily change cameras later. It can also be used to process video streams without wasting microprocessor resources.

In order to speed up the development of the system, it is reasonable to use a ready-made microprocessor module. The same has been done with the existing camera controller. It also eliminates the number of possible design errors.

In addition, since today there are SoCs with an integrated CPU (*Central Processing Unit*) and FPGA, it was decided to choose from such chips. In most cases, an ARM (*Advanced RISC Machines*) processor is used for the CPU. The most common and available SoCs with integrated CPU and FPGA are listed in [Table 6.](#page-21-1)

| SoC                               | <b>Manufacturer</b> | <b>CPU</b>                           | <b>Logic Cells</b> |
|-----------------------------------|---------------------|--------------------------------------|--------------------|
| Zyng 7000S [11]                   | Xilinx / AMD        | Single-core ARM Cortex-A9,<br>766MHz | 65K                |
| Zyng 7000 [11]                    | Xilinx / AMD        | Dual-core ARM Cortex-A9, 1GHz        | 350K               |
| Zyng<br>UltraScale+[12]           | Xilinx / AMD        | Dual-core ARM Cortex-A53, 1.3GHz     | 600K               |
| Cyclone V SoC<br><b>FPGA</b> [13] | Altera / Intel      | Dual-core ARM Cortex-A9, 925MHz      | 301K               |

<span id="page-21-1"></span>Table 6. List of SoCs with the required functionality

The Zynq Ultrascale+ is undoubtedly the most capable and includes the hardware H.265 video encoding capabilities, but it is very expensive for this solution. However, taking into account the large number of demo projects available online for the Zynq 7000, the decision was made to use the Zynq 7000 SoC, specifically the Zynq 7020. The Zynq 7020 is the most capable of this series and is also available at a relatively affordable

price. Also, a large number of development boards have been made with the Zynq 7020 chip.

### <span id="page-22-0"></span>**2.6 Development board selection**

To validate and test the compatibility of the components, a prototype is built using a development board. In addition to the development board, a PCB is designed to connect the components together. The most common development kit is the Zybo Z7 by Digilent, [Figure 3](#page-22-1) [\[14\].](#page-52-15)

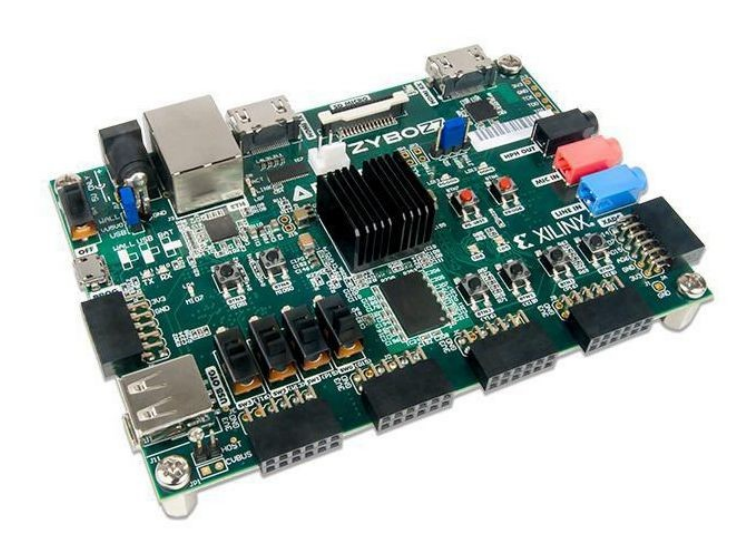

Figure 3. Digilent Zybo Z7 [\[14\].](#page-52-15)

<span id="page-22-1"></span>But research revealed that a kit with roughly the same capabilities is available for half the price. This is a Z-Turn board developed by MYIR, [Figure 4](#page-23-0) [\[15\]](#page-52-14).

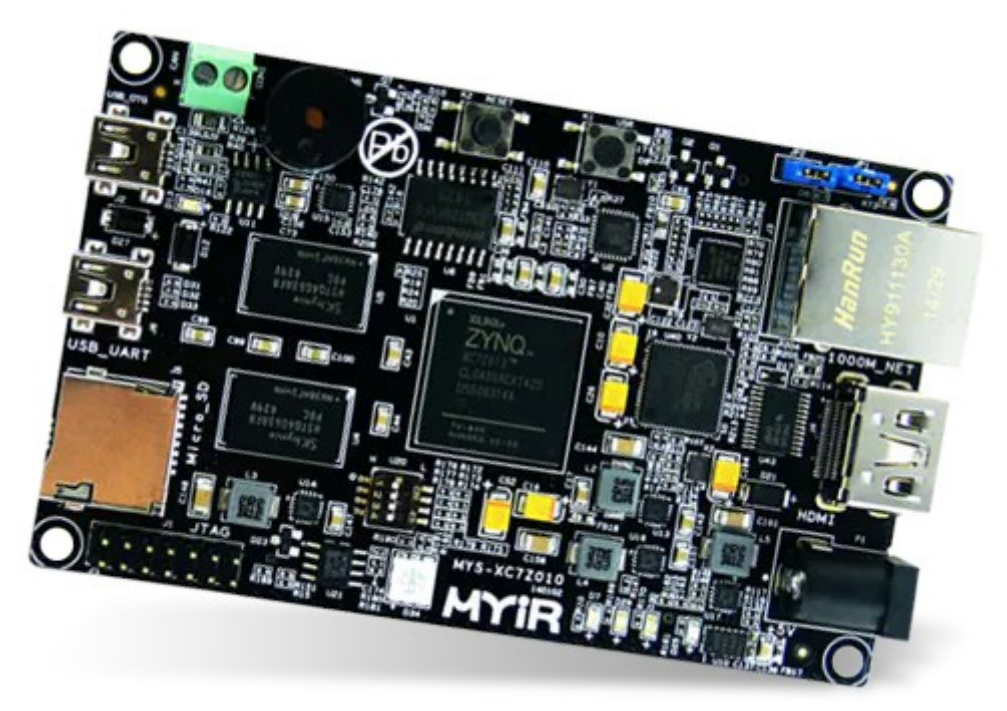

Figure 4. MYIR Z-Turn [\[15\].](#page-52-14)

<span id="page-23-0"></span>Because of the price, the Z-Turn Board was chosen for development. Both boards are also available for purchase at most common electronics stores. For example, like mouser [\[16\]](#page-53-1). The boards also have an HDMI (*High-Definition Multimedia Interface*) output, through which it is very convenient to monitor the image of the cameras.

In addition to the development board, the company ALINX produces a very small SOM (*System on a Module*) with the same SoC [\[17\]](#page-53-0). This is a potential candidate for a later finished product. The module is shown in [Figure 5](#page-23-1).

<span id="page-23-1"></span>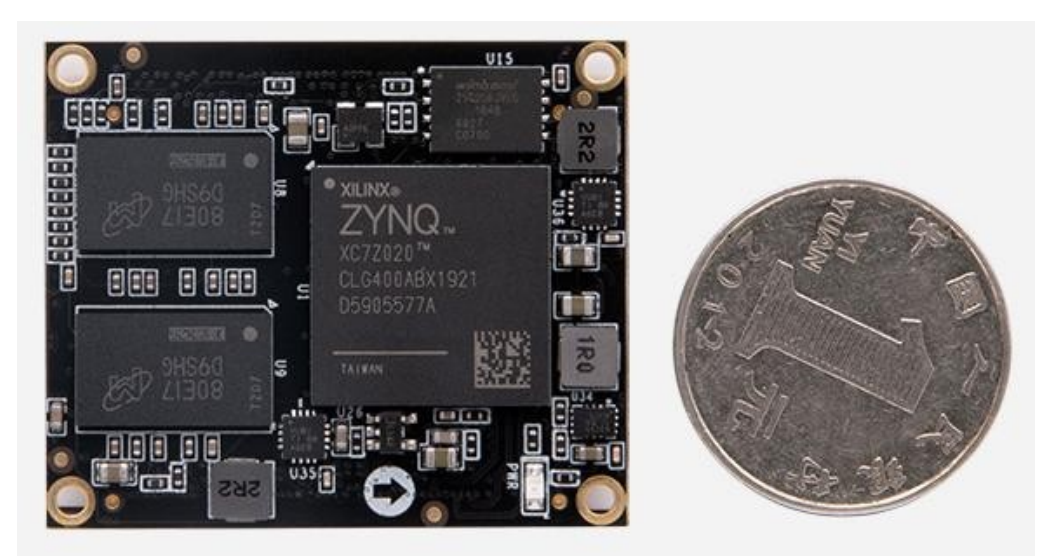

Figure 5. ALINX FPGA Core XC7Z020 SOM [\[17\]](#page-53-0).

## <span id="page-24-1"></span>**3 Electronic circuit design**

When designing the electronic circuit, it was taken into account to use as many components as possible, which are planned to be included in the final product. Because of this, many components have an unnecessarily small package, considering that it is a prototype. The final product must be as small as possible and therefore it is necessary to use components of minimum size.

At the beginning, it was analyzed what voltages and interfaces the sensors and the development board need. [Table 7](#page-24-2) provides an overview of the components power requirements.

| <b>Component</b> | <b>Voltage</b> | <b>Maximum</b><br><b>Current</b> | <b>Description</b>   | <b>IO</b> Level(s) |
|------------------|----------------|----------------------------------|----------------------|--------------------|
| Z-Turn Kit       | 5V             | 2A                               | Power Input          | 3.3V               |
| AR0522           | 2.7V           | 112mA                            | Analog Voltage       | 1.8V, LVDS         |
|                  | 1.8V           | 0.12mA                           | I/O Digital Voltage  |                    |
|                  | 1.2V           | 171mA                            | Core Digital Voltage |                    |
| Xcore Micro III  | 5V             | 1.3A                             | Main Power           | 1.8V               |
|                  | 3.3V           | 250mA                            | VDD3.3               |                    |
|                  | 1.8V           | 150mA                            | VDD1.8               |                    |

<span id="page-24-2"></span>Table 7. Power consumption requirements of components.

#### <span id="page-24-0"></span>**3.1 Z-Turn IO banks configuration**

The default configuration of the Z-Turn board is configured in such a way that all IO (*Input-Output*) banks use 3.3V voltage. But in our design we needed different voltage levels for different banks. More specifically, the system requires IO banks with voltages of 1.8V and 2.5V. 2.5V is needed for LVDS (*Low-Voltage Differential Signaling*). On the other hand, there are already chips on the Z-Turn board that are interfaced to some

of the IOs. Looking at the schematic, it turned out that bank 35 is completely unused on the board, but the SiI9022A (HDMI transmitter) is connected to bank 34. This chip is needed to display HDMI video [\[18\]](#page-53-2). So it would be good if there was a way to keep this chip working. The datasheet revealed that the chip's IOs can work in both 3.3V and 1.8V modes. To do this, the IOVCC voltage must be adjusted and the IO\_SEL pin must be set high. However, the IOVCC pins are already connected to the power rail of the bank 34, so it is only necessary to add a  $0\Omega$  resistor in place of R213 to set the IO\_SEL high, as seen in [Figure 6](#page-25-0).

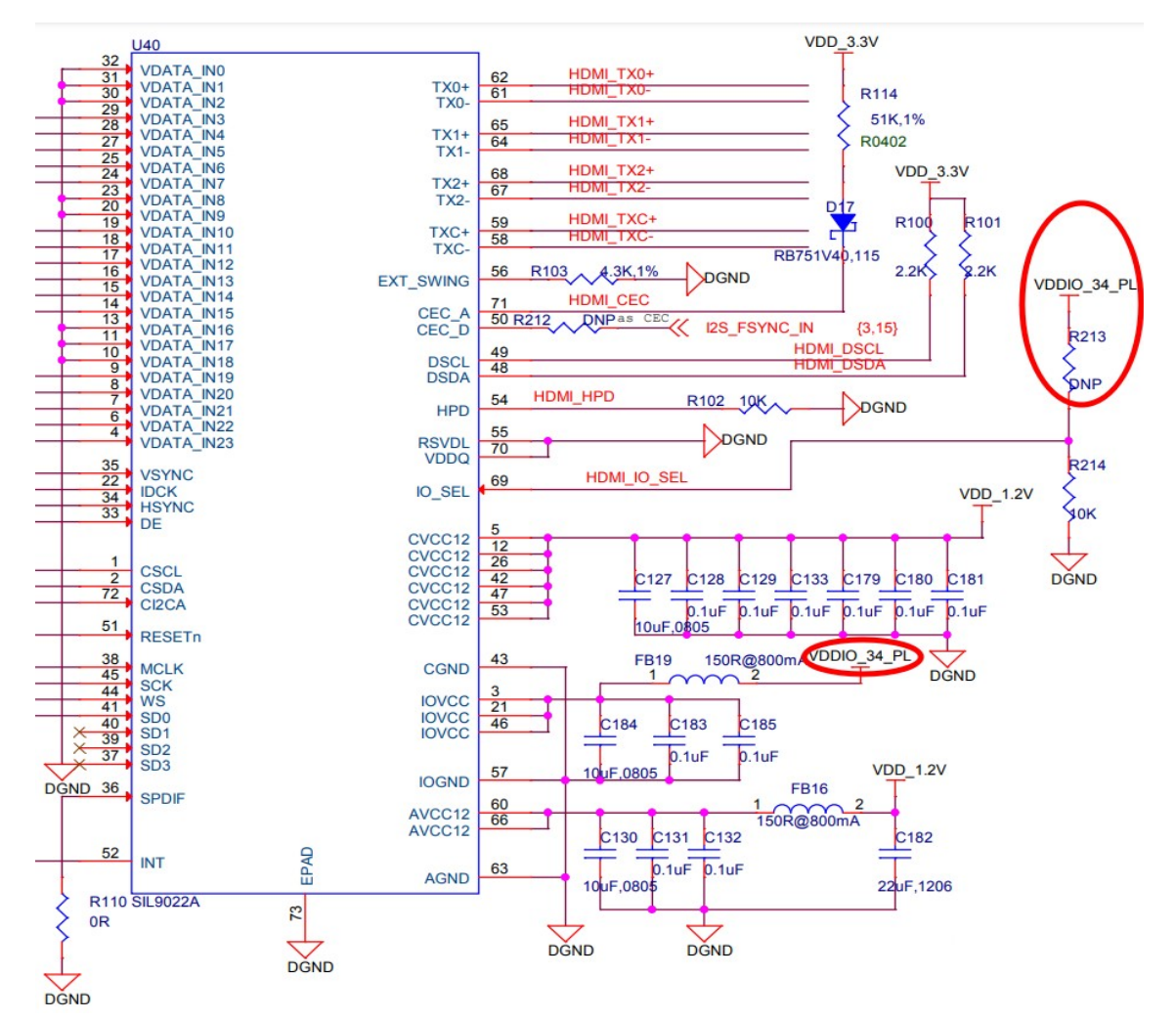

<span id="page-25-0"></span>Figure 6. SiI9022A IO configuration.

Since it was possible to configure bank 34 to 1.8V level, bank 35 remained for LVDS and was configured to 2.5V level. However, in order to do this, it was first necessary to remove the inductors on the development board (FB5 and FB18), which provided 3.3V

power to these banks [\[19\].](#page-53-3) In addition, it is possible to connect bank 34 to 1.8V power rail directly on the Z-Turn board using the unmounted place of FB25 as seen in [Figure](#page-26-1) [7](#page-26-1).

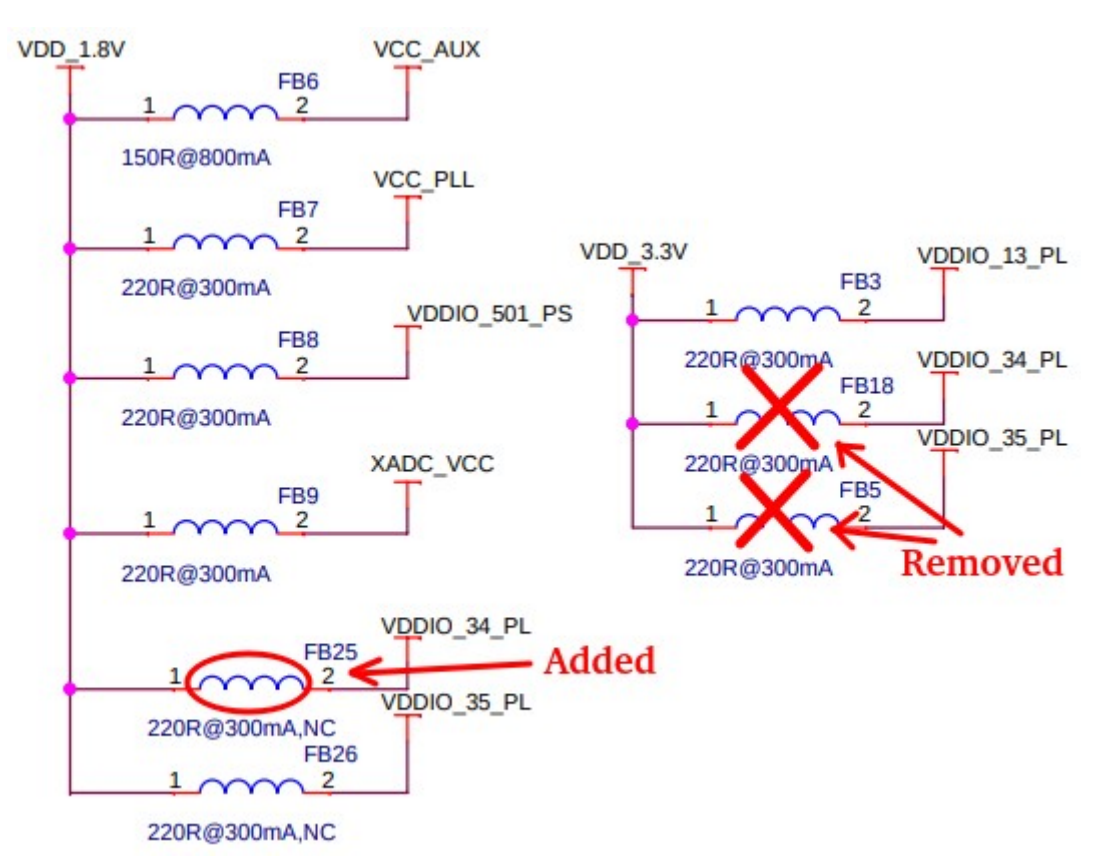

<span id="page-26-1"></span>Figure 7. Z-Turn power configuration.

As a result, the three usable IO bank voltages of the Zynq 7000 are configured as follows:

- Bank  $13 3.3V$
- Bank  $34 1.8V$
- Bank  $35 2.5V$

#### <span id="page-26-0"></span>**3.2 Power supply design**

Although the Z-Turn already has a 5V input and a power connector, it was decided to design a 12V input for the development board. This is because the infrared camera also needs 5V, but quite high currents. A separate power input allows powering the infrared

camera as well. Voltage converters were selected from those available in the Mouser estore. The prerequisites were the smallest possible packages and the necessary output currents. It was also important that the converters could be turned on and off with the control pin. The diagram of the power solution is shown in [Figure 8.](#page-27-0)

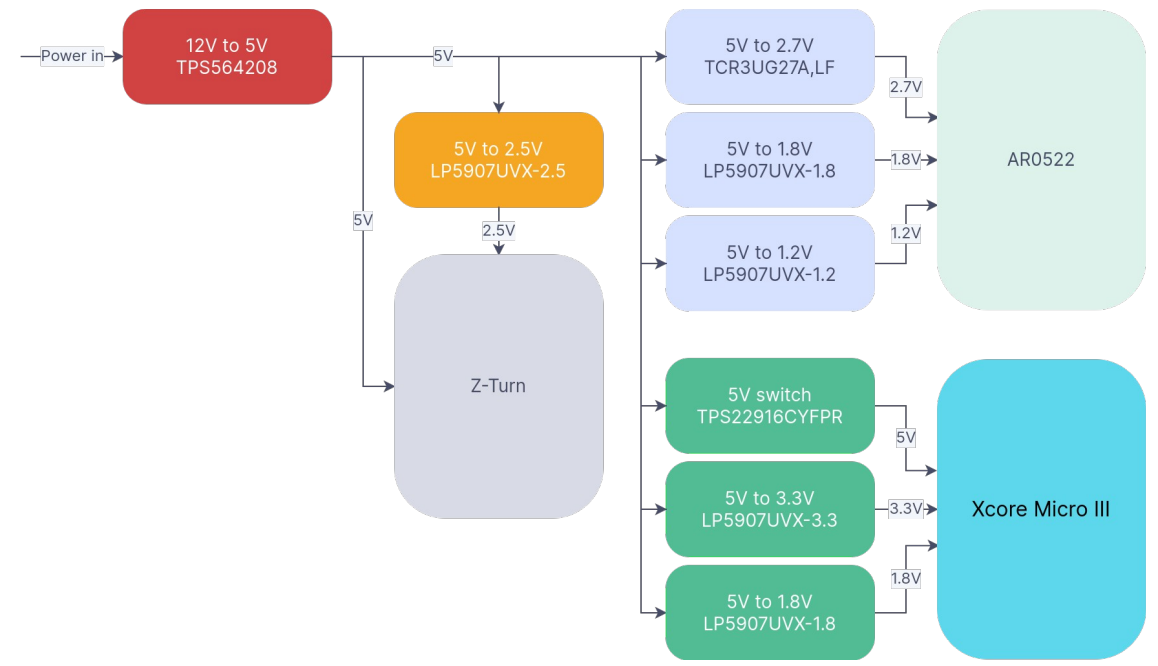

<span id="page-27-0"></span>Figure 8. Power diagram.

The Texas Instruments chip TPS564208 was chosen as the 12V to 5V DC-DC converter because it was readily available in stores [\[20\].](#page-53-4) It has a 560kHz switching frequency and is capable of supplying 4A current. It's in a SOT-23 (*Small Outline Transistor*) package, which isn't the smallest, but that part of the schematic won't make it into the final solution. The final solution will run on 5V and the DC-DC converter is not needed.

The TPS22916 load switch from Texas Instruments is used for switching the 5 V power supply of the infrared camera. It is in BGA-4 (*Ball Grid Array*) package with only 0.8mm x 0.8mm in size. And it needs only two external capacitors to operate. It has an internal pulldown resistor on the ON pin, so it does not need to be added externally.

LDO (Low-Dropout) regulators were selected for the remaining power converters. They generate less noise than DC-DC converters and require fewer external parts. LDO regulators were selected in a BGA-4 package with an EN pin option, because it is necessary to turn them on and off with software. And if possible, LDO regulators with an internal pulldown resistor on the EN pin, are preferred.

[Table 8](#page-28-0) gives an overview of the voltage regulators and power switches used in the system. Since the voltage level required to activate the EN pin is mostly 1.2V on the regulators, any bank pin can be used to enable the regulator.

| <b>Regulator</b>                           | <b>Output</b><br>voltage | <b>Output</b><br>current | <b>Consume</b><br>r | Needed<br>current | Package       | EN<br>voltage | EN<br>Pulldown |
|--------------------------------------------|--------------------------|--------------------------|---------------------|-------------------|---------------|---------------|----------------|
| TPS564208                                  | 5V                       | 4A                       | System              | $\sim$ 4A         | <b>SOT-23</b> |               |                |
| <b>LP5907UV</b><br>$X-2.5/$<br><b>NOPB</b> | 2.5V                     | 250mA                    | Bank 35             | 200mA             | <b>BGA</b>    | 1.2V          | <b>YES</b>     |
| TCR3UG2<br>7A,LF                           | 2.7V                     | 300mA                    | AR0522              | 112mA             | <b>BGA</b>    | 1.0V          | <b>YES</b>     |
| <b>LP5907UV</b><br>$X-1.8/$<br><b>NOPB</b> | 1.8V                     | 250mA                    | AR0522              | 0.12mA            | <b>BGA</b>    | 1.2V          | <b>YES</b>     |
| <b>LP5907UV</b><br>$X-1.2/$<br><b>NOPB</b> | 1.2V                     | 250mA                    | AR0522              | 171mA             | <b>BGA</b>    | 1.2V          | <b>YES</b>     |
| TPS22916<br><b>CYFPR</b>                   | 5V                       | 2A                       | IR Camera           | 1.3A              | <b>BGA</b>    | 1.0V          | <b>YES</b>     |
| <b>LP5907UV</b><br>$X-3.3/$<br><b>NOPB</b> | 3.3V                     | 250mA                    | <b>IR Camera</b>    | 250mA             | <b>BGA</b>    | 1.2V          | <b>YES</b>     |
| <b>LP5907UV</b><br>$X-1.8/$<br><b>NOPB</b> | 1.8V                     | 250mA                    | IR Camera           | 150mA             | <b>BGA</b>    | 1.2V          | <b>YES</b>     |

<span id="page-28-0"></span>Table 8. Overview of used voltage regulators.

As the TPS56420 has adjustable output, it is necessary to use voltage divider from the output node to the VFB pin. Texas Instruments recommends to use 1% tolerance or better divider resistors. The output voltage can be calculated using the following formula:

$$
V_{out} = 0.760 \times (1 + \frac{R1}{R2})
$$

However the datasheet already has a table with recommended resistor values. From there it turns out that for 5V output, it is necessary to use resistors 54.9kΩ and 10.0kΩ. The circuit can be seen in [Figure 9](#page-29-1).

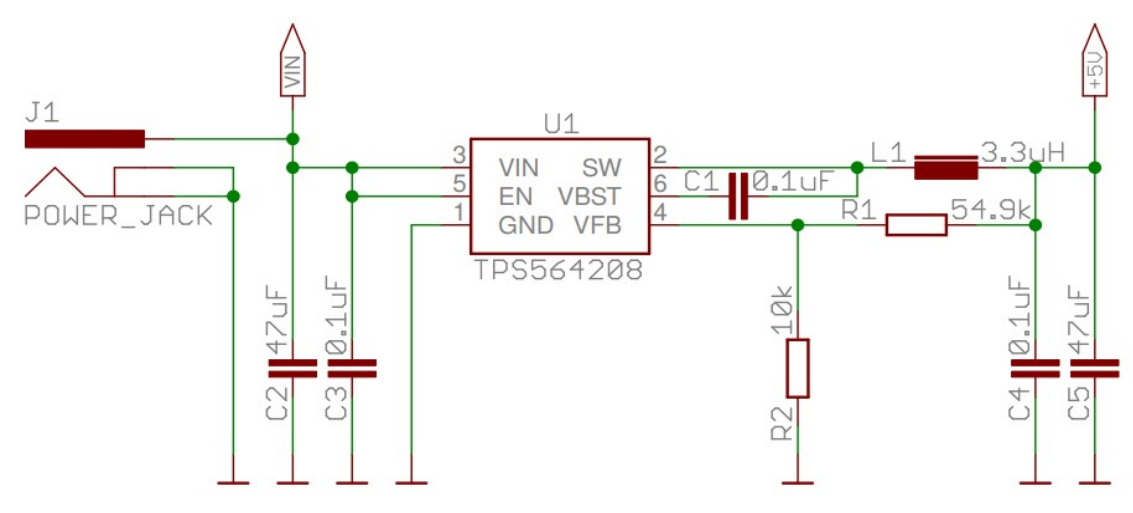

<span id="page-29-1"></span>Figure 9. 5V power circuit

Since the PCB was hand soldered using a reflow oven, 0Ω resistors were added to the power inputs of the AR0522. At first, the resistors were left unsoldered, and after checking that the voltages were correct, the resistors were soldered. The reason was that the AR0522 is also soldered to the board and the sensor cannot be removed during testing. The Z-Turn board and IR camera are removable, so they didn't need such a solution. The need for such testing was due to the fact that it is very difficult to solder small BGA components by hand, and if a short circuit occurs under the component due to soldering, the wrong voltage can go to the sensor. The AR0522 power supply circuit and 0Ω resistors are illustrated in [Figure 10.](#page-29-0)

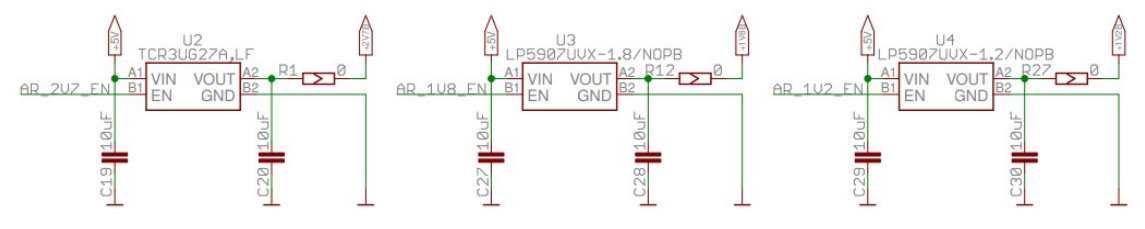

<span id="page-29-0"></span>Figure 10. AR0522 power supply circuit

#### <span id="page-30-0"></span>**3.3 AR0522 interfacing**

AR5022 sensor needs some IO pins with 1.8V level and MIPI CSI-2 D-PHY for interfacing. 1.8V IOs are available in bank 34. But D-PHY is not natively supported by Zynq 7020. It is possible to use external chips for D-PHY conversion, such as the MC20001, but they require more space on the PCB [\[24\]](#page-53-8).

However, Xilinx application note points out, that D-PHY interface can be emulated using LVDS\_25 and 1.8V IO using external resistors [\[25\]](#page-53-7). The minimum voltage of Zynq 7020 LVDS\_25 interface can be 0.7V and the maximum voltage can be 1.675V. Therefore, this interface can receive D-PHY high speed data, which has an average voltage of 1.2V. Regarding this, the supply voltage of bank 35 must be set to 2.5V.

The specified level for low-power single-ended IO with D-PHY is also 1.2V. But the Zynq 7020 can receive this data with 1.8V IO if the IO is configured in HSUL\_12 mode and the corresponding IO bank VREF is set to 0.6V. [Figure 11](#page-30-1) shows the Zynq 7020 compatible D-PHY receiver schematic.

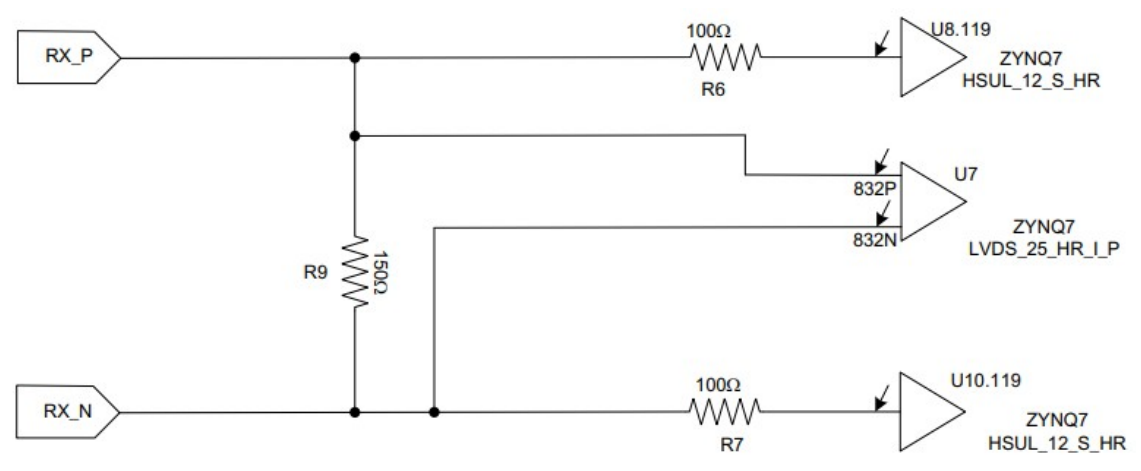

<span id="page-30-1"></span>Figure 11. FPGA Compatible D-PHY Receiver.

Such a circuit had to be used for each D-PHY data pair. In addition, clock signal pair must be connected to the Zynq 7020 pins that have clocking capability [\[26\]](#page-53-6).

The sensor must be fed with a 27MHz clock. This is easily done using FPGA. The sensor is configured via the standard I<sup>2</sup>C protocol [\[27\]](#page-53-5). The recommended power−up sequence for the AR0522 is shown in [Figure 12](#page-31-1), where  $t1 = 1$ ms and each subsequent t is 1ms longer than the previous one.

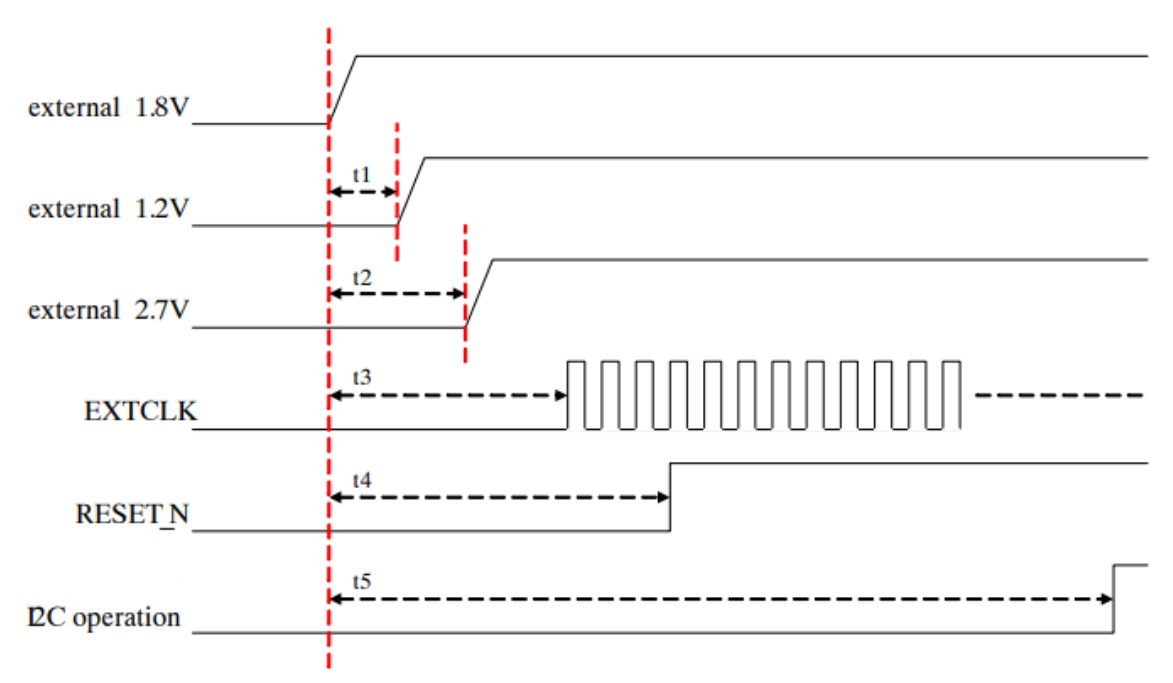

<span id="page-31-1"></span>Figure 12. AR0522 power-on sequence.

#### <span id="page-31-0"></span>**3.4 Xcore Micro III interfacing**

All voltage levels of the IO pins of the camera are 1.8V. Thus, the IO pins of the infrared camera are connected to bank 34. The camera uses a standard parallel camera interface, so no special connection circuit is needed [\[28\].](#page-53-10) The camera needs 18.75MHz clock input. A standard UART (*Universal Asynchronous Receiver-Transmitter*) interface is used to configure the camera.

The camera uses a pluggable connection to connect to the PCB. The Hirose 70PIN 0.4mm pitch connector named DF40C-70DP-0.4V(51) is used on the camera. The socket DF40HC(3.0)-70DS-0.4V(51) is compatible with this connector [\[29\].](#page-53-9) In addition, the camera can be supported with two (or four) M1.5 screws.

When turning on the camera, the correct sequence of the different voltages must be ensured. Power-on timing is shown in [Figure 13](#page-32-1).

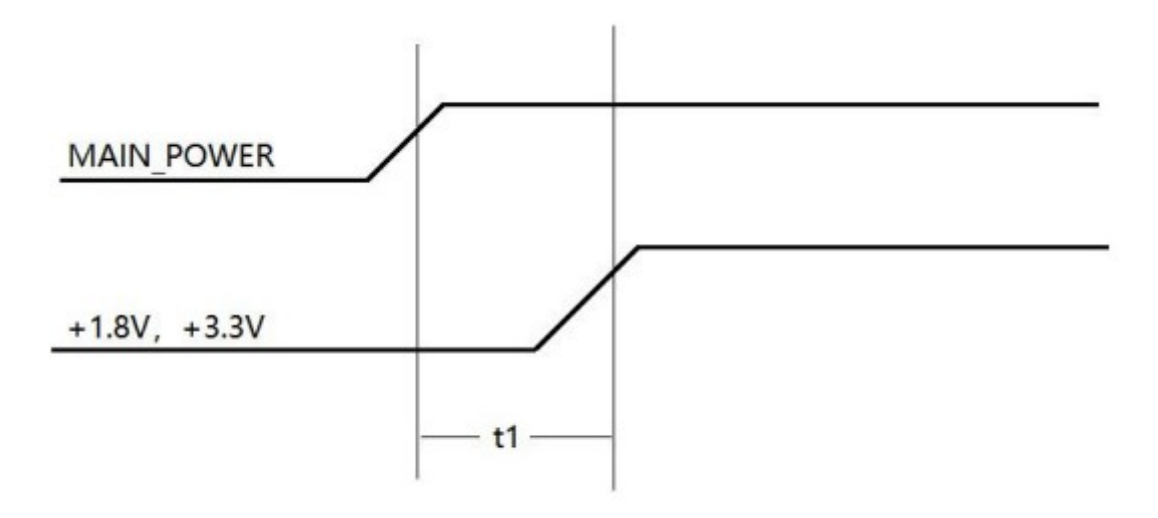

<span id="page-32-1"></span> $1ms < t1 < 3ms$ Figure 13. Xcore Micro III power-on sequence.

#### <span id="page-32-0"></span>**3.5 Additional interfaces**

Since there are enough IO pins, two more connectors were added to the circuit, where different external cameras can be connected for testing purposes. The first one is a 2.54mm pitch double row female header, where can be connected OV7670 and similar camera modules. The IO voltage level of these modules is 3.3V, and therefore this connector is connected to bank 13. The protocol used is a parallel camera interface. A picture of such a camera module is shown in [Figure 14](#page-33-0) [\[30\]](#page-53-11).

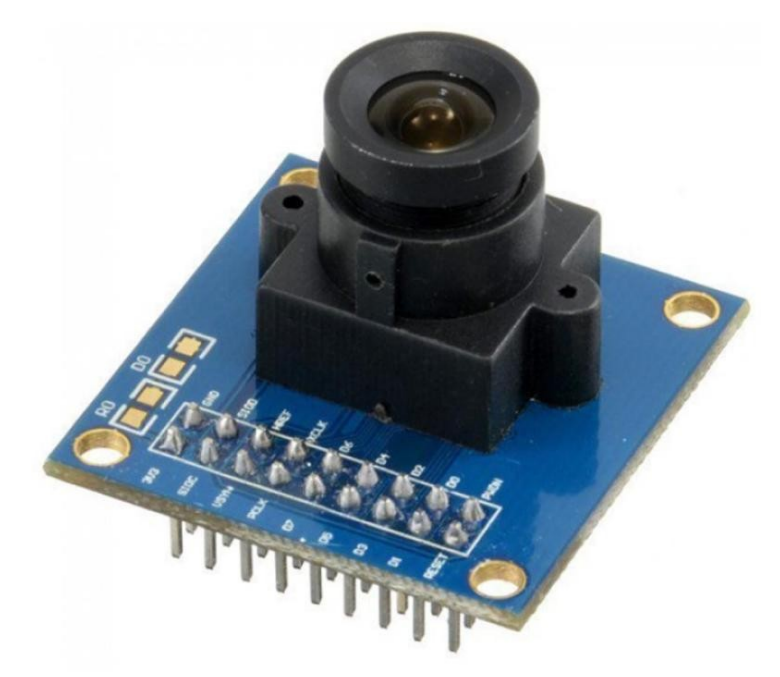

Figure 14. Arducam OV7670 Camera Module [\[30\].](#page-53-11)

<span id="page-33-0"></span>Another connector that was added to the circuit is a Raspberry PI style MIPI CSI-2 connector. It is an FFC (*Flat Flex Cable*) connector of the type SFW15R-2STE1LF by Amphenol [\[31\]](#page-53-13). It contains a D-PHY clock pair, two data pairs,  $I<sup>2</sup>C$  and 3.3V power [\[32\]](#page-53-12). Again, for this MIPI CSI-2 differential pairs, D-PHY was made with resistors and both bank 34 and bank 35 IO pins were used. The camera connected to the Raspberry PI can be seen in [Figure 15](#page-34-0).

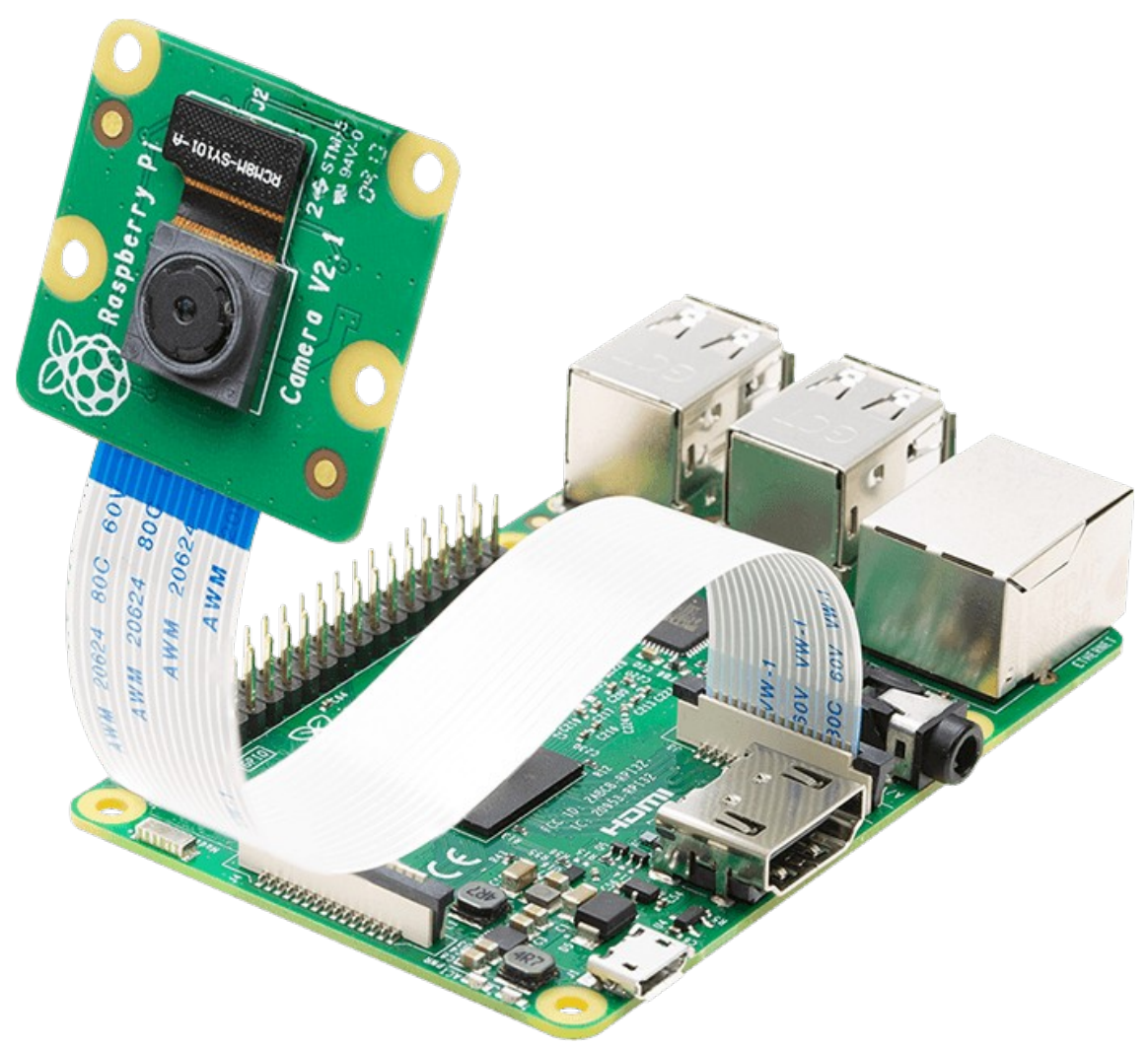

Figure 15. The camera connected to the Raspberry PI [\[32\]](#page-53-12).

<span id="page-34-0"></span>In addition to the two camera connectors, two slide switches with pullup resistors were added to the IO pins. The switches are of type JS202011JAQN by C&K Components [\[33\]](#page-53-14). The purpose of the switches are for choosing which camera stream to display via HDMI to make it more convenient to test the system.

A JTAG (*Joint Test Action Group*) connector is also provided for debugging purposes.

All other necessary interfaces are already exposed on the Z-Turn board.

## <span id="page-35-1"></span>**4 PCB design**

Since many devices on the board require quite a lot of power, there is a separate layer for 5V power and ground. The necessary voltages for different cameras are converted directly from 5V near the camera using LDOs. PCB with total of 4 layers can be routed easily because the FPGA IOs give a certain flexibility. And a 4-layer PCB is not excessively expensive. The company JLCPCB was used to produce the boards [\[34\].](#page-53-15) In addition to PCBs, a stencil was ordered for applying solder paste to use reflow soldering. As many components as possible were placed on the top side of PCB to simplify soldering.

#### <span id="page-35-0"></span>**4.1 AR0522 sensor mounting considerations**

The most important thing about the AR0522 sensor is that it needs a decoupling capacitors near each power pin. However, it is not possible to place them near the sensor on the top side of PCB, because the lens holder is mounted on top of the sensor. Therefore, these capacitors are one of the few components placed on the bottom side. The lens mount is made of plastic, and all it needs are two screw holes and space around the sensor. The location of the lens mount is also marked on the silkscreen, as shown in [Figure 16](#page-36-1).

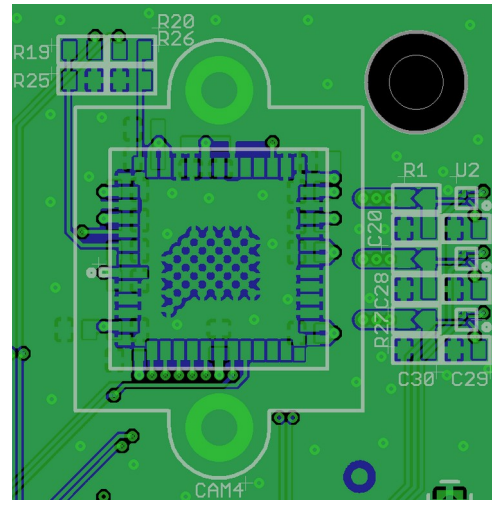

Figure 16. AR0522 sensor placement.

### <span id="page-36-1"></span><span id="page-36-0"></span>**4.2 Xcore Micro III mounting considerations**

Infrared camera decoupling capacitors are also placed on bottom side. The reason is the same as for the AR0522 sensor - the camera body with lenses takes up all the space on the top side. But the body of the IR camera is made of metal, and the places where it touches the PCB should not have tracks on the top side, otherwise there is a risk of short circuit. That is why vias are used and the necessary tracks run along the inner PCB layers. Also, the data sheet does not say whether the camera body is connected to ground or not, so the copper was completely removed from the contact point. [Figure 17](#page-37-1) shows the layout of the IR camera on the PCB.

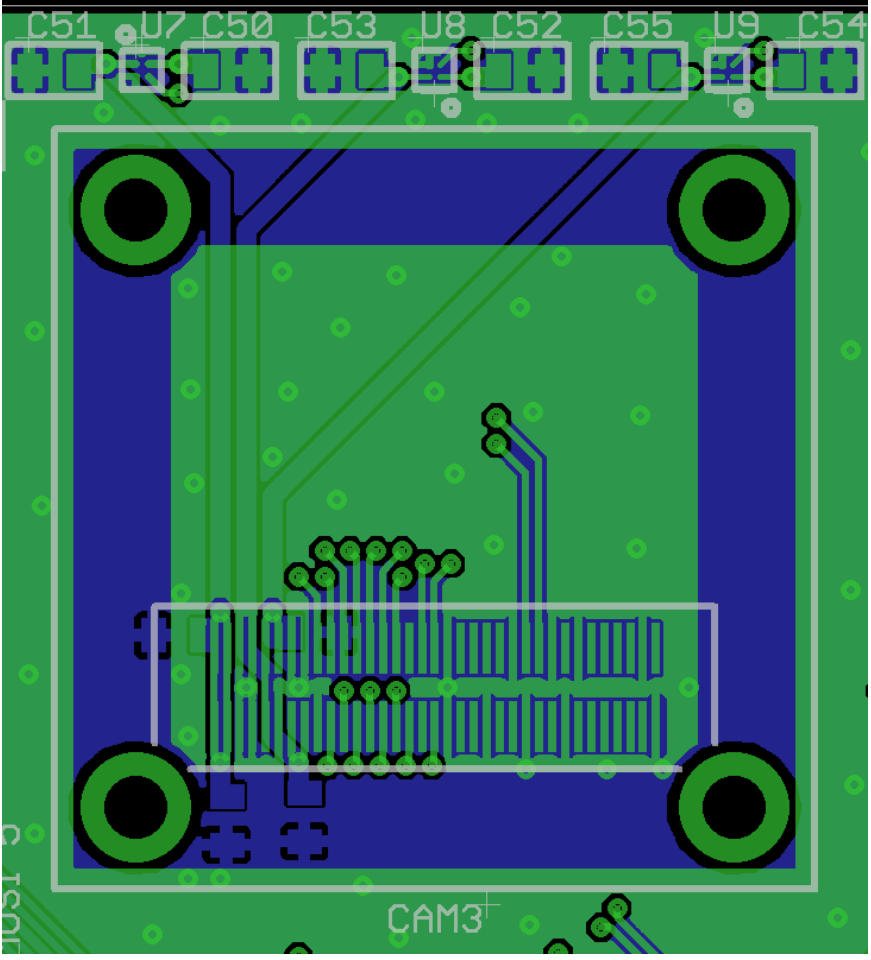

<span id="page-37-1"></span>Figure 17. IR camera placement.

## <span id="page-37-0"></span>**4.3 Placement of other components**

The components were placed in such a way that the connections between them were as short as possible. The input DC-DC converter is placed on the other side of the Z-Turn board, away from the cameras, to avoid unwanted noise. All places where there are no tracks are filled with ground planes. Ground planes of different layers are connected by stitching vias. Since the power input uses a standard 5.5mm x 2.1mm barrel plug for 12V, but the Z-Turn uses the same plug for 5V, the Z-Turn socket is covered with tape to prevent accidental plugging of the 12V to the Z-Turn power input. [Figure 18](#page-38-0) provides an overview of the layout of the components.

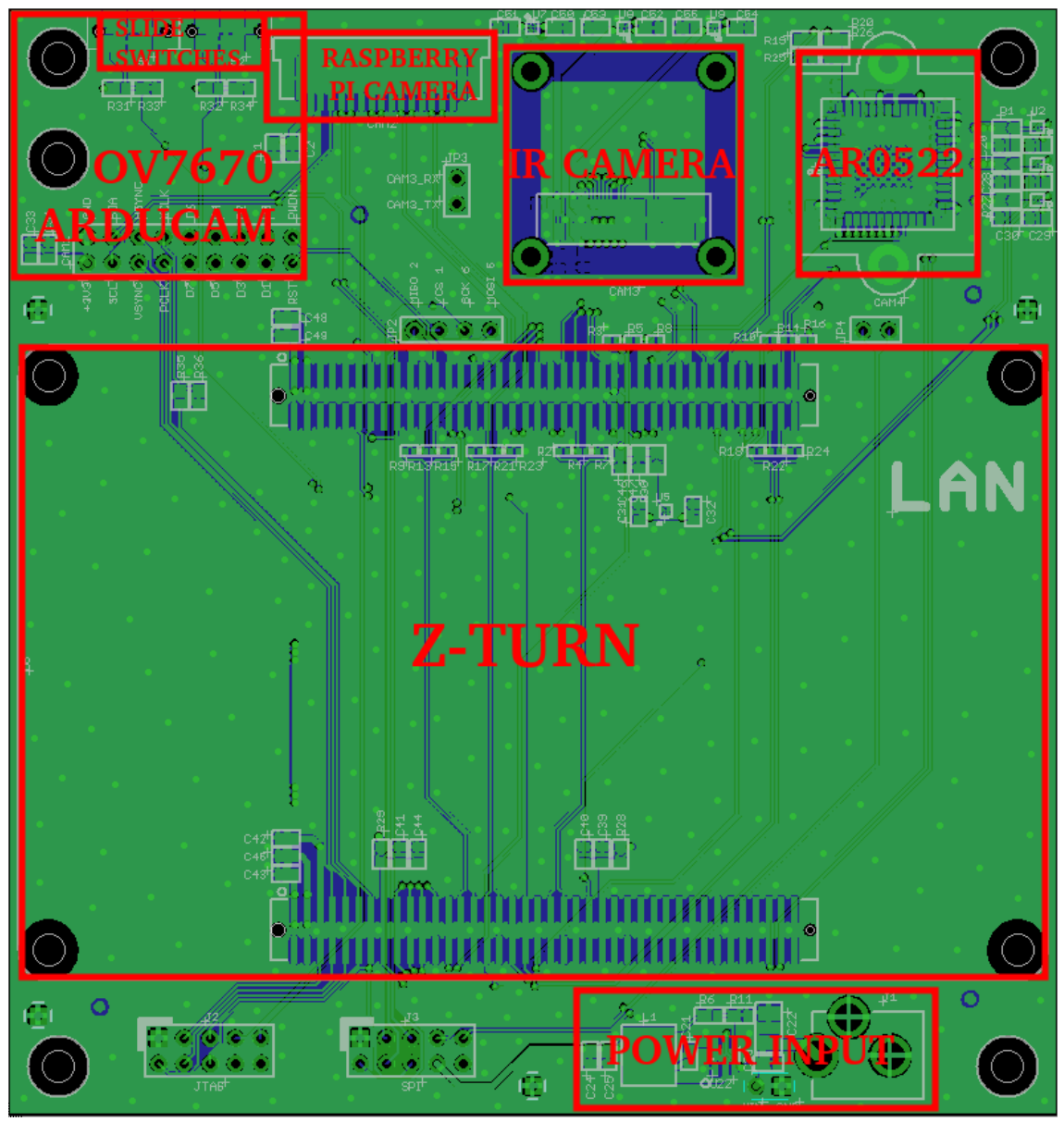

<span id="page-38-0"></span>Figure 18. Component placement.

The assembled PCB with all possible cameras is shown in [Figure 19](#page-39-0).

<span id="page-39-0"></span>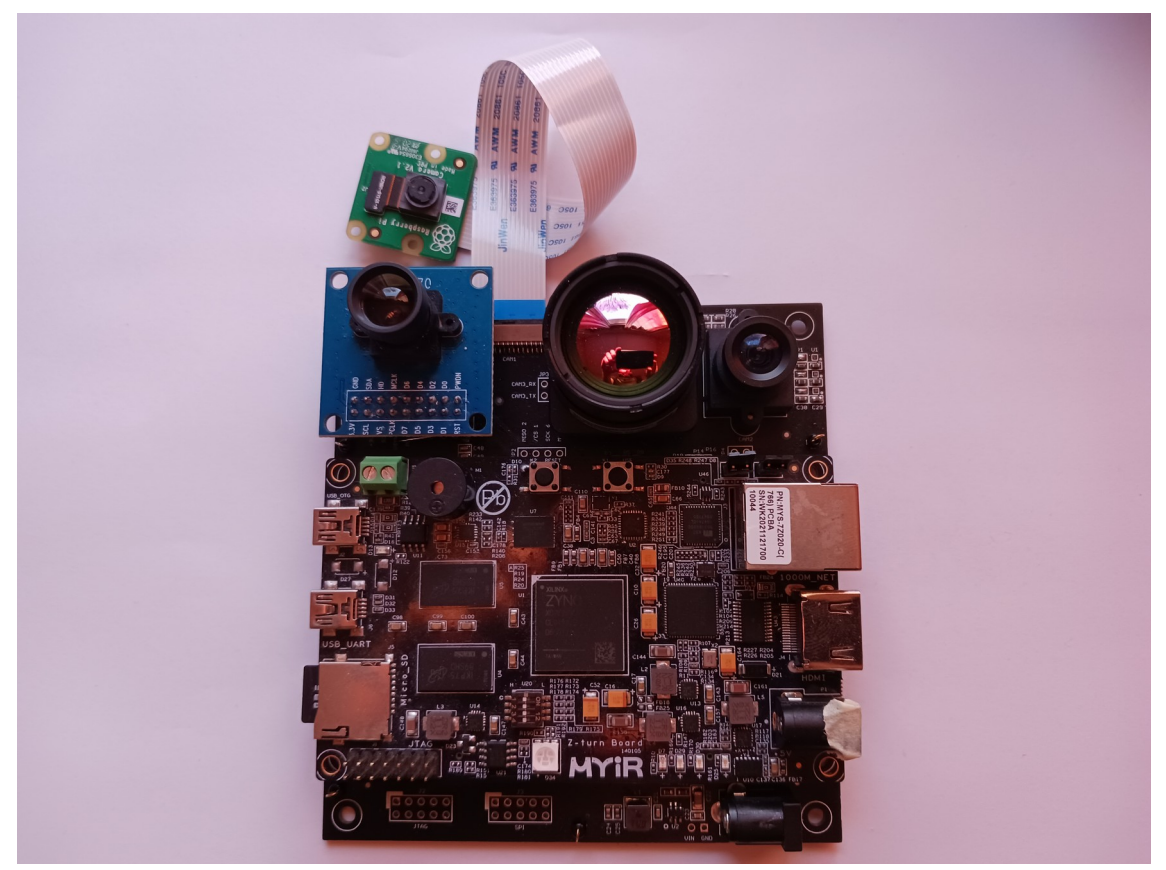

Figure 19. Assembled PCB.

## <span id="page-40-1"></span>**5 Operating system**

Due to the prerequisites, it had to be possible to install the Linux operating system on the processing system. The Z-Turn can boot from SPI (*Serial Peripheral Interface*) NOR flash on its PCB or from an external SD (*Secure Digital*) card. The booting source is set with 2.54mm pitch jumpers on the Z-Turn board. In order to load the Linux kernel, it is necessary to use a bootloader. A bootloader is a specific little piece of software built to support the corresponding hardware, which in turn can load a more generic Linux kernel.

#### <span id="page-40-0"></span>**5.1 U-Boot**

The bootloader used in the system is U-Boot. U-Boot is an opensource bootloader for embedded systems [\[35\]](#page-53-16). Xilinx has updated the U-Boot source code by adding the necessary drivers for its SoCs, so the Xilinx U-Boot source code was used [\[36\]](#page-54-0). Before using an U-Boot, it was necessary to configure it for the desired system. Since it is possible to boot from both SPI flash and from SD card, these configurations are different. For development purposes, the U-Boot was configured to boot from SD card, because then it is easier to change operating system images. But SPI flash will be used in the final product, and U-Boot support for it was also tested during this project. [Figure](#page-40-2) [20](#page-40-2) shows U-Boot starting from SPI flash.

```
U-Boot 2022.01-00125-gd706060b43 (Mar 08 2023 - 00:06:52 +0200)
CPU: Zynq 7z020
Silicon: v3.1
Model: Zynq Z-Turn MYIR Board
DRAM: ECC disabled 1 GiB
Flash: 0 Bytes
NAND: 0 MiB
MMC:
     mmc@e0100000: 0
Loading Environment from SPIFlash... SF: Detected w25q128 with page size 256 Bytes, erase size 4 KiB, total 16 MiB
In:serial@e0001000
Out: serial@e0001000
Err:
      serial@e0001000
      FEC: can't find phy-handle
Net:
YNQ GEM: e000b000, mdio bus e000b000, phyaddr 0, interface rgmii-id
```
<span id="page-40-2"></span>Figure 20. SPI boot using U-Boot.

When using an SD card, the first partition of the SD card must be formatted as FAT (*File Allocation Table*), and the U-Boot binary must be copied to the root directory named "BOOT.bin". U-Boot tries to load an operating system image named "image.ub" from the root directory.

In SPI flash, U-Boot is split into two binaries. The first so-called SPL (*Secondary Program Loader*) must be flashed to address 0x0. The second, the U-Boot main binary, must be flashed to address 0x100000.

U-Boot prepares the D-RAM (*Dynamic Random-Access Memory*), loads operating system kernel, devicetree, ramdisk and is also able to configure an FPGA with the bitstream. To build U-Boot for Z-Turn, the necessary commands are in [Figure 21](#page-41-1).

make ARCH=arm CROSS\_COMPILE=arm-linux-gnueabi- distclean make ARCH=arm CROSS\_COMPILE=arm-linux-gnueabi- xilinx\_zynq\_virt\_defconfig make ARCH=arm CROSS\_COMPILE=arm-linux-gnueabi- menuconfig make ARCH=arm CROSS COMPILE=arm-linux-gnueabi- DEVICE TREE="zynq-zturn"

<span id="page-41-1"></span>Figure 21. U-Boot building commands.

#### <span id="page-41-0"></span>**5.2 Operating system image**

FIT (*Flattened Image Tree*) image format was used as the operating system image [\[37\]](#page-54-3). The advantages over this image format are that the entire operating system can be made to exist in one file. In this way, it is very convenient to quickly replace the entire operating system. This is also an advantage when installing the final product.

The Linux kernel, device tree, ramdisk and FPGA bitstream are packed into FIT image file. This was done with a utility called "mkimage", which is included in the U-Boot sources. The utility uses a given formatting file called ITS (*Image Tree Source*), and generates an operating system image ITB (*Image Tree Blob*) [\[38\].](#page-54-2)

Like with U-Boot, Xilinx has also developed the necessary Linux kernel drivers. The corresponding source code is available on the Xilinx repository [\[39\]](#page-54-1). The commands needed to build the Linux kernel are shown in [Figure 22.](#page-42-0) When configuring the kernel,

support for "FPGA Configuration Framework" must be enabled. This is for loading the FPGA bitstream in Linux userspace.

make ARCH=arm CROSS\_COMPILE=arm-none-eabi- distclean make ARCH=arm CROSS\_COMPILE=arm-none-eabi- xilinx\_zynq\_defconfig make ARCH=arm CROSS\_COMPILE=arm-none-eabi- menuconfig make ARCH=arm CROSS\_COMPILE=arm-none-eabi-

<span id="page-42-0"></span>Figure 22. Linux kernel building commands.

A ramdisk is also included in the FIT image. It is planned that the entire system will only use a ramdisk. The present system requires only a few executables running, and they can be embedded in a ramdisk without making it excessively large. During project development, a program named "init" was written in C language. It is a program that is started by the Linux kernel. And all other programs are started by the init program. For example, init also starts a shell from busybox that uses an UART for its input and output [\[40\]](#page-54-5). In addition, a program called dropbear is also used to create an SSH (*Secure Shell*) server that allows remotely logging into the Linux over the network [\[41\].](#page-54-4) The flow of booting the entire system can be seen in [Figure 23](#page-43-0).

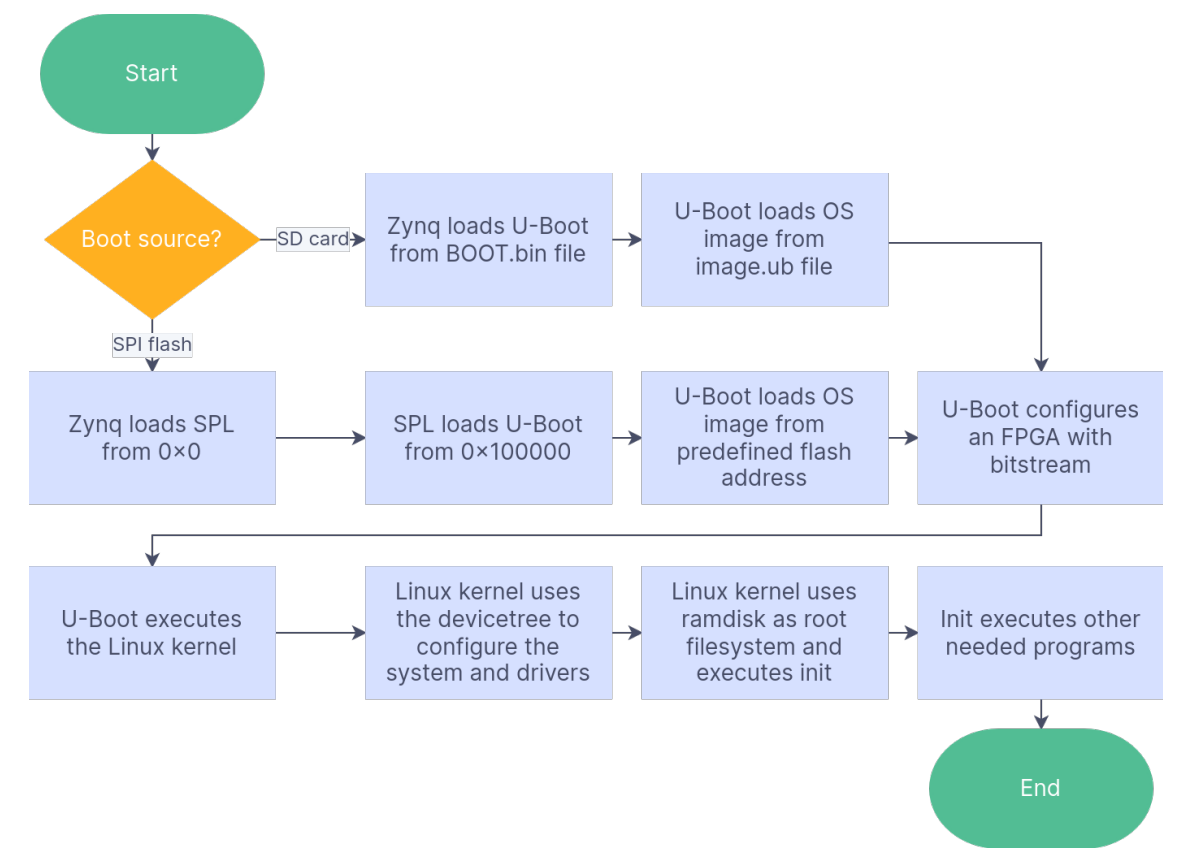

<span id="page-43-0"></span>Figure 23. Boot flow of Zynq SoC.

## <span id="page-44-1"></span>**6 FPGA design**

In order to interface the camera sensors with the processing system, it is necessary to implement a video processing pipeline in HDL for FPGA. Zynq ARM cores have only a few hardware peripheral interfaces, like UART, SPI and I<sup>2</sup>C. The more complex design is intended to be done inside the FPGA. Xilinx Vivado software version 2022.2 was used in the design, as it was the most recent version when the project started [\[42\]](#page-54-9). The block design method was used, where existing IP (*Intellectual Property*) core blocks can be easily connected. In order to process video streams, the streams coming from the cameras are first converted to AXI (*Advanced eXtensible Interface*) format, more precisely - to the AXI4-Stream format. [Figure 24](#page-44-2) gives a simplified overview of video pipeline and HDL components, which was done in order to validate the operation of the cameras.

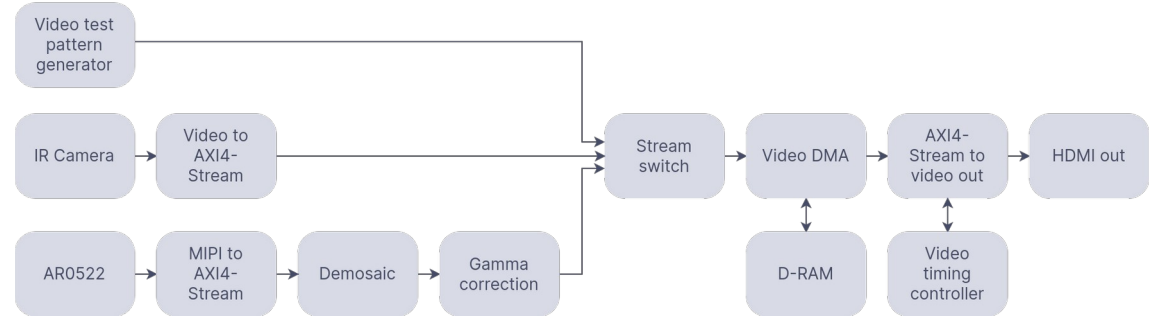

<span id="page-44-2"></span>Figure 24. A simplified overview of the video pipeline.

The "Video test pattern generator" is not necessarily needed, but it gives an opportunity to validate the operation of different parts of the system [\[43\]](#page-54-8).

#### <span id="page-44-0"></span>**6.1 AR0522 HDL interfacing**

The AR0522 sensor uses the MIPI protocol, so the Xilinx IP core called "MIPI CSI-2 Receiver Subsystem" is suitable for its interfacing [\[44\]](#page-54-7). However, the sensor outputs a monochrome stream, seen through a Bayer filter inside the sensor, so it is necessary to process the frames to get a color image [\[45\]](#page-54-6). In addition, the resulting video also needs gamma correction [\[46\]](#page-54-13). Both of these operations can be done in HDL and Xilinx offers IP cores called "Sensor demosaic" and "Gamma LUT" (*Look-up Table*) [\[47\]](#page-54-12)[\[48\].](#page-54-11) The HDL interface required for interfacing the AR0522 sensor is illustrated in [Figure 25](#page-45-1).

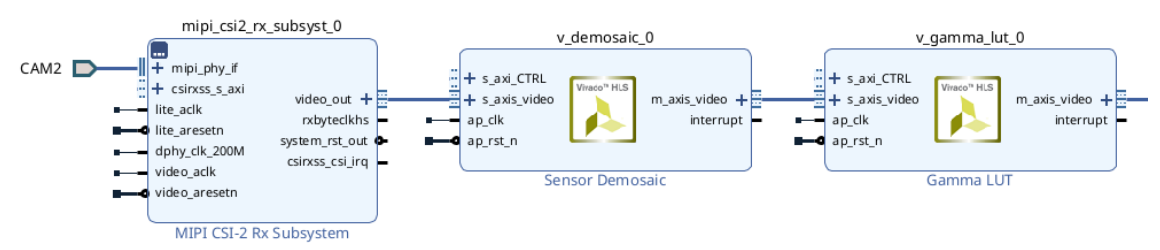

<span id="page-45-1"></span>Figure 25. AR0522 sensor interface in HDL.

#### <span id="page-45-0"></span>**6.2 Xcore Micro III HDL interfacing**

Xcore Micro III camera datasheet states that it uses a standard parallel camera interface, which uses pixel clock, horizontal sync and vertical sync in addition to data signals. Therefore, "Video-In to AXI4-Stream" IP core component from Xilinx should be suitable for converting the camera stream [\[49\]](#page-54-10). But in reality there are several variations of the protocol. For example, it is not defined whether sync signals are active high or active low. In addition, it is possible to use blanking signals instead of sync signals. Xilinx's corresponding IP core allows different configurations to be used. As a result of experimenting, it turned out that the IR camera uses inverted blanking signals. Therefore, the sync signals had to be connected to the corresponding blanking signal inputs of the IP core, using inverters. The final signal connections for the IR camera can be seen in [Figure 26](#page-46-1).

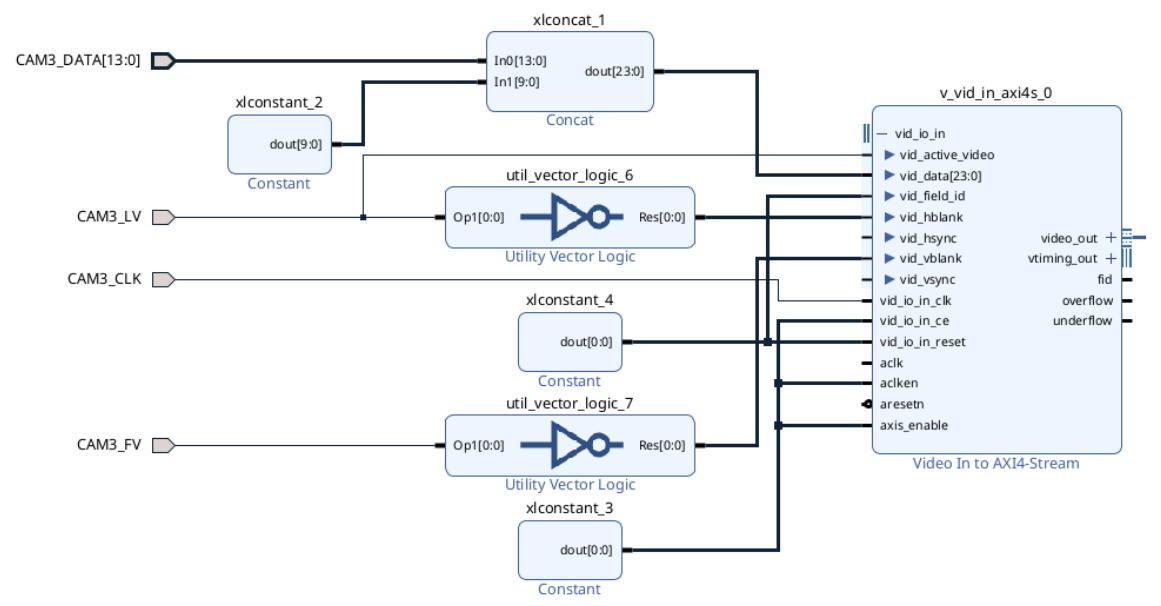

<span id="page-46-1"></span>Figure 26. IR camera connections in HDL.

The IR camera transmits an image that does not need to be processed separately, so the resulting stream is already suitable for the further pipeline.

#### <span id="page-46-0"></span>**6.3 Other HDL components**

Different video streams are sent through the "AXI4-Stream switch" IP core [\[50\]](#page-54-16). This IP core allows only one input stream to pass through it. The input can be selected either by software or by using GPIO (*General Purpose Input-Output*) signals. Although it would be possible to connect external switches to these GPIO signals, in this project it was decided in favor of a software solution. The software checks the positions of the switches and sends the corresponding command to the IP core.

Next, the previously selected stream goes to the "Video DMA" (*Direct Memory Access*) IP core [\[51\]](#page-54-15). This IP core has several tasks. First, it allows the software to receive the video stream, since this IP core can write the video frames to memory without the participation of the CPU. Second, it allows to change the video frame rate. To change the frame rate, the IP core uses the so-called triple-buffering method. It works so that the IP core is configured with a memory of three frames. If the incoming stream is written to a frame, the outgoing stream is read from a different frame. There is always one free frame where to write the next incoming frame [\[52\].](#page-54-14) It is necessary to change the frame rate when displaying the video on an external display. Display screens require

a standard video format with a fixed frame rate, but cameras and sensors, on the other hand, usually send data as fast as possible.

For the external display, the video is generated with two Xilinx IP cores named "AXI4- Stream to video out" and "Video timing controller" [\[53\]](#page-54-19)[\[54\]](#page-54-18). The first of them converts the AXI4 stream to parallel video format, and the second helps to generate sync signals with correct timings [\[55\]](#page-54-17). To make the video signals suitable for HDMI, Z-Turn PCB has SiI9022A HDMI transmitter with HDMI connector.

[Table 9](#page-47-0) shows the use of resources in final HDL design.

| <b>Resource</b> | <b>Utilization</b> | <b>Available</b> | <b>Utilization %</b> |
|-----------------|--------------------|------------------|----------------------|
| <b>LUT</b>      | 23766              | 53200            | 44.67                |
| <b>LUTRAM</b>   | 1420               | 17400            | 8.16                 |
| FF              | 32013              | 106400           | 30.09                |
| <b>BRAM</b>     | 136.5              | 140              | 97.5                 |
| <b>DSP</b>      | 29                 | 220              | 13.18                |
| IΟ              | 76                 | 125              | 60.8                 |
| <b>BUFG</b>     | 7                  | 32               | 21.88                |
| <b>MMCM</b>     | 2                  |                  | 50.0                 |

<span id="page-47-0"></span>Table 9. Resource utilization in HDL design.

## <span id="page-48-0"></span>**7 Software design**

The bitstream developed in HDL will not work without software. All video pipeline components need to be configured and started via software. It is also necessary to switch on the sensors' power and configure the sensors' parameters. All the necessary software for this project was developed in such a way that it works in the Linux userspace. For the final product, it is necessary to develop Linux kernel drivers for the cameras, but to validate the operation of the cameras, user-space software is sufficient. The software must be able to communicate with different components using different interfaces. [Table 10](#page-48-1) shows the components and interfaces of the system that must be configured with the software [\[56\]](#page-54-20)[\[57\]](#page-55-4)[\[58\]](#page-55-3)[\[59\]](#page-55-2).

| Component                    | <b>Interface</b> | <b>Linux device</b> | <b>Address</b> |
|------------------------------|------------------|---------------------|----------------|
| Slide switches               | <b>GPIO</b>      | /dev/gpiochip0      |                |
| Video test pattern generator | Memory mapped    | /dev/mem            | 0x43C00000     |
| Sensor power switches        | <b>GPIO</b>      | /dev/gpiochip0      |                |
| AR0522 configuration         | $I^2C$           | / $dev/i2c-0$       | 0x36           |
| MIPI CSI-2 RX                | Memory mapped    | /dev/mem            | 0x43C10000     |
| Sensor demosaic              | Memory mapped    | /dev/mem            | 0x43C50000     |
| Gamma LUT                    | Memory mapped    | /dev/mem            | 0x43C60000     |
| IR camera configuration      | <b>UART</b>      | /dev/ttyPS1         |                |
| Video DMA                    | Memory mapped    | /dev/mem            | 0x43000000     |
| SiI9022A configuration       | $I^2C$           | /dev/i2c-0          | 0x3B           |

<span id="page-48-1"></span>Table 10. Software configurable system components.

The configuration of most IP cores and devices is described in their datasheets. However the SiI9022A datasheet lacks register information. Therefore, open source code was used to configure the SiI9022A [\[60\].](#page-55-1) The necessary information is also available in the linux kernel code [\[61\].](#page-55-0)

Although the initial bitstream is loaded into the FPGA by U-Boot, the Linux kernel driver was used during development to configure the FPGA [\[62\].](#page-55-6) Example commands for loading a bitstream are shown in [Figure 27](#page-49-1) [\[63\].](#page-55-5)

```
echo 0 > /sys/class/fpga_manager/fpga0/flags
mkdir -p /lib/firmware
cp /media/design_1_wrapper.bit.bin /lib/firmware/
echo design_1_wrapper.bit.bin > /sys/class/fpga_manager/fpga0/firmware
```
<span id="page-49-1"></span>Figure 27. Steps for programming the Full Bitstream [\[63\].](#page-55-5)

To setup the IP cores and camera sensors, a program was written in C language, which configures all components of the video pipeline one by one. When the system components are configured, the program remains in a loop and checks the slide switch states and, according to their position, gives a command to the AXI4-Stream Switch, which in turn lets the stream of the selected camera pass through it. The program code is started by the "init" process when Linux is booted. The steps for initializing video pipeline components are illustrated in [Figure 28](#page-49-0).

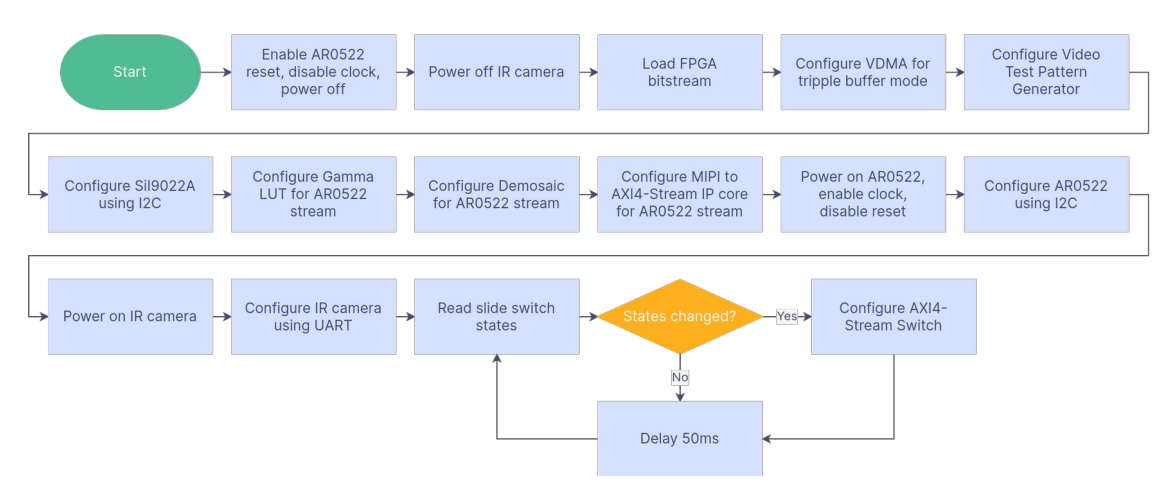

<span id="page-49-0"></span>Figure 28. Software diagram for configuring video pipeline components.

## <span id="page-50-0"></span>**8 Testing**

Although the validation of the system took place gradually in parallel with the development, more comprehensive tests were also performed to verify the result. Below are some test scenarios that are important for this system and which the new design successfully passed.

- Power on/off test. The system must always boot. Even if the power was cut unexpectedly beforehand. The system was left running for a few days, and the power was switched on and off regularly with the help of the auxiliary controller. The system booted every time and the camera streams started working.
- Keeping the system running. Similar to the previous test, the system was kept running for a few days. The cameras didn't stop streaming (on the previous system, the USB connection of the IR camera regularly stopped working).
- Working in the cold. The system was tested at -10°C. Although the Z-Turn development kit is not designed to operate below 0°C, there were no problems due to slight warming of the Zynq 7000 during operation. This test was needed especially for cameras. The final product uses industrial grade components that allow a temperature range of -40°C to 85°C.
- Possible sensor alternatives. Since the Raspberry PI camera connector and Arduino connector were added to the hardware PCB, these cameras were also tested. Additional HDL logic and additional piece of software were developed for these sensors. Thanks to the capabilities of the FPGA, there were no difficulties in interfacing them.

## <span id="page-51-0"></span>**9 Conclusion and future work**

The thesis focused on the design of camera hardware and software interfaces. During the work, technical solutions were found, which were a prerequisite for creating the final system. The system proved to be stable, and this design has great potential for additional functionality or adding alternative camera sensors.

The author will continue with this work, and the final system will be designed as the next step.

The next step would be to add the necessary camera drivers to the Linux kernel. Once the camera drivers are added to the kernel, the current camera system software can be run on the microprocessor. If everything works as it should, then move on to the final hardware design, which includes two visible light cameras and which is as compact as possible. The ALINX module, which is very small, was already ordered for this purpose.

The controller of the gimbal motors can be designed for this system using, for example, FPGA logic, which controls the motors according to the position of the IMU sensor. Alternatively, a RiscV or ARM Cortex-M processor can be created inside the FPGA on which real-time logic can be run [\[64\]](#page-55-9)[\[65\].](#page-55-8)

Depending on the FPGA resources, it may be possible to add IP core that encodes the video stream in H.264 or H.265 format [\[66\]](#page-55-7).

It is also possible to use FPGA for video processing, for example picture-in-picture streaming from multiple cameras, etc.

## <span id="page-52-0"></span>**References**

- <span id="page-52-1"></span>[1] Krattworks | Autonomous surveillance UAV technology. Available at <https://www.krattworks.com/> Accessed 12.03.2023
- <span id="page-52-3"></span>[2] Innovatsioonifond investeerib targa linna lahendustesse 100 000 eurot. Available at [https://pealinn.ee/2022/05/19/innovatsioonifond-investeerib-targa-linna-lahendustesse-](https://pealinn.ee/2022/05/19/innovatsioonifond-investeerib-targa-linna-lahendustesse-100-000-eurot/)[100-000-eurot/](https://pealinn.ee/2022/05/19/innovatsioonifond-investeerib-targa-linna-lahendustesse-100-000-eurot/) Accessed 12.03.2023
- <span id="page-52-2"></span>[3] Oclea™ System on Modules (μSoM). Available at [https://oclea.com/products/system-on](https://oclea.com/products/system-on-modules/)[modules/](https://oclea.com/products/system-on-modules/) Accessed 22.04.2023
- <span id="page-52-7"></span>[4] GSG 201, Gyro-stabilized two-axis gimbal for day and night surveillance, with Laser Rangefinder. Available at<https://www.uavos.com/products/gimbals/gsg-201-gimbal/> Accessed 12.03.2023
- <span id="page-52-6"></span>[5] USG-400 EO/IR/LRF gimbal. Available at<https://ukrspecsystems.com/drone-gimbals> Accessed 12.03.2023
- <span id="page-52-5"></span>[6] Trillium HD25. Available at<https://www.trilliumeng.com/hd25> Accessed 12.03.2023
- <span id="page-52-4"></span>[7] Foxtech Bi-Focus 10X Optical Zoom 320x240 IR Thermal Camera with 3-axis Gimbal. Available at [https://www.foxtechfpv.com/foxtech-bi-focus-10x-optical-zoom-thermal](https://www.foxtechfpv.com/foxtech-bi-focus-10x-optical-zoom-thermal-camera-3-axis-gimbal.html)[camera-3-axis-gimbal.html](https://www.foxtechfpv.com/foxtech-bi-focus-10x-optical-zoom-thermal-camera-3-axis-gimbal.html) Accessed 12.03.2023
- <span id="page-52-9"></span>[8] Dione 640 CAM Series, Available at [https://www.xenics.com/long-wave-infrared](https://www.xenics.com/long-wave-infrared-imagers/dione-640-camera-series/)[imagers/dione-640-camera-series/](https://www.xenics.com/long-wave-infrared-imagers/dione-640-camera-series/) Accessed 12.03.2023
- <span id="page-52-8"></span>[9] MicroIII High Resolution Thermal Camera Module, Available at [https://www.infiray.com/products/microiii-384t-640t-high-resolution-thermal-camera](https://www.infiray.com/products/microiii-384t-640t-high-resolution-thermal-camera-module.html)[module.html](https://www.infiray.com/products/microiii-384t-640t-high-resolution-thermal-camera-module.html) Accessed 12.03.2023
- <span id="page-52-10"></span>[10] Image Sensors | AR0522. Available at [https://www.onsemi.com/products/sensors/image](https://www.onsemi.com/products/sensors/image-sensors/ar0522)[sensors/ar0522](https://www.onsemi.com/products/sensors/image-sensors/ar0522) Accessed 02.04.2023
- <span id="page-52-13"></span>[11] SoCs with Hardware and Software Programmability. Available at <https://www.xilinx.com/products/silicon-devices/soc/zynq-7000.html>Accessed 09.04.2023
- <span id="page-52-12"></span>[12] Zynq™ UltraScale+™ MPSoC. Available at [https://www.xilinx.com/products/silicon](https://www.xilinx.com/products/silicon-devices/soc/zynq-ultrascale-mpsoc.html)[devices/soc/zynq-ultrascale-mpsoc.html](https://www.xilinx.com/products/silicon-devices/soc/zynq-ultrascale-mpsoc.html) Accessed 09.04.2023
- <span id="page-52-11"></span>[13] Cyclone® V FPGA and SoC FPGA. Available at <https://www.intel.com/content/www/us/en/products/details/fpga/cyclone/v.html>Accessed 09.04.2023
- <span id="page-52-15"></span>[14] Zybo Z7. Available at<https://digilent.com/reference/programmable-logic/zybo-z7/start> Accessed 09.04.2023
- <span id="page-52-14"></span>[15] Z-turn Board. Available at <https://www.myirtech.com/list.asp?id=502> Accessed 09.04.2023
- <span id="page-53-1"></span>[16] Mouser Electronics. Available at <https://www.mouser.ee/> Accessed 09.04.2023
- <span id="page-53-0"></span>[17] Xilinx ZYNQ7000 ARM SOM FPGA Core XC7Z020. Available at <https://alinx.com/en/detail/296> Accessed 09.04.2023
- <span id="page-53-2"></span>[18] SiI9022A/SiI9024A HDMI Transmitter. Available at [https://datasheet.lcsc.com/lcsc/1912111437\\_Lattice-SiI9024ACNU\\_C369574.pdf](https://datasheet.lcsc.com/lcsc/1912111437_Lattice-SiI9024ACNU_C369574.pdf) Accessed 09.04.2023
- <span id="page-53-3"></span>[19] ZTurn and Active Test Board. Available at <https://atlaswiki.lbl.gov/strips/powerboard/masstester/zturnnotes>Accessed 09.04.2023
- <span id="page-53-4"></span>[20] TPS564208 4.5 V to 17 V input, 4 A output, synchronous step-down converter in FCCM mode. Available at https://www.ti.com/product/TPS564208 Accessed 09.04.2023
- [21] TPS22916CYFPR 5.5-V, 2-A, 60-mΩ, 10-nA leakage load switch with output discharge. Available at https://www.ti.com/product/TPS22916 Accessed 09.04.2023
- [22] LP5907 250-mA, low-noise, high-PSRR, ultra-low-dropout voltage regulator with low IQ and enable. Available at<https://www.ti.com/product/LP5907> Accessed 09.04.2023
- [23] TCR3UG series Ultra low quiescent current, Fast Load Transient 300 mA CMOS Low Dropout Regulator in ultra small package. Available at [https://www.mouser.ee/datasheet/2/408/TCR3UG27A\\_datasheet\\_en\\_20220111-](https://www.mouser.ee/datasheet/2/408/TCR3UG27A_datasheet_en_20220111-1289317.pdf) [1289317.pdf](https://www.mouser.ee/datasheet/2/408/TCR3UG27A_datasheet_en_20220111-1289317.pdf) Accessed 09.04.2023
- <span id="page-53-8"></span>[24] MC20001. Available at <https://www.meticom.com/Products.html>Accessed 09.04.2023
- <span id="page-53-7"></span>[25] D-PHY Solutions. Avilable at [https://docs.xilinx.com/v/u/en-US/xapp894-d-phy](https://docs.xilinx.com/v/u/en-US/xapp894-d-phy-solutions)[solutions](https://docs.xilinx.com/v/u/en-US/xapp894-d-phy-solutions) Accessed 09.04.2023
- <span id="page-53-6"></span>[26] Zynq-7000 SoC Packaging and Pinout. Available at <https://docs.xilinx.com/v/u/en-US/ug865-Zynq-7000-Pkg-Pinout> Accessed 09.04.2023
- <span id="page-53-5"></span>[27] I2C. Available at <https://learn.sparkfun.com/tutorials/i2c/all>Accessed 09.04.2023
- <span id="page-53-10"></span>[28] Camera interface. Available at [https://en.wikipedia.org/wiki/Camera\\_interface](https://en.wikipedia.org/wiki/Camera_interface) Accessed 09.04.2023
- <span id="page-53-9"></span>[29] 0.4mm Pitch, 1.5 to 4.0mm Height, Board-to-Board and Board-to-FPC Connectors. Available at [https://www.mouser.ee/datasheet/2/185/DF40\\_Catalog\\_D31649\\_en-](https://www.mouser.ee/datasheet/2/185/DF40_Catalog_D31649_en-2301840.pdf)[2301840.pdf](https://www.mouser.ee/datasheet/2/185/DF40_Catalog_D31649_en-2301840.pdf) Accessed 09.04.2023
- <span id="page-53-11"></span>[30] VGA OV7670 Camera Module I2C 640X480. Available at https://coreelectronics.com.au/vga-ov7670-camera-module-i2c-640x480.html Accessed 10.04.2023
- <span id="page-53-13"></span>[31] 1.00mm Flex Connector, SFW-R series, 15 Position, Top side Contact, Side Entry Surface Mount ZIF Connector, Lead Free. Available at [https://www.amphenol-cs.com/1-](https://www.amphenol-cs.com/1-00mm-pitch-flex-connectors-sfw15r2ste1lf.html) [00mm-pitch-flex-connectors-sfw15r2ste1lf.html](https://www.amphenol-cs.com/1-00mm-pitch-flex-connectors-sfw15r2ste1lf.html) Accessed 10.04.2023
- <span id="page-53-12"></span>[32] Raspberry Pi MIPI CSI Camera Pinout. Available at <https://www.arducam.com/raspberry-pi-camera-pinout/> Accessed 10.04.2023
- <span id="page-53-14"></span>[33] JS202011JAQN JS0 SERIES SUB-MINIATURE SLIDE SWITCH. Available at <https://www.ckswitches.com/products/switches/product-details/Slide/JS/JS202011JAQN/> Accessed 10.04.2023
- <span id="page-53-15"></span>[34] Your PCB Partner – JLCPCB. Available at <https://jlcpcb.com/> Accessed 10.04.2023
- <span id="page-53-16"></span>[35] The U-Boot Documentation. Available at <https://u-boot.readthedocs.io/en/latest/> Accessed 16.04.2023
- <span id="page-54-0"></span>[36] The official Xilinx u-boot repository. Available at<https://github.com/Xilinx/u-boot-xlnx> Accessed 16.04.2023
- <span id="page-54-3"></span>[37] Flattened uImage Tree (FIT) Images. Available at <https://www.thegoodpenguin.co.uk/blog/u-boot-fit-image-overview/> Accessed 16.04.2023
- <span id="page-54-2"></span>[38] U-Boot new uImage source file format. Available at [https://github.com/Xilinx/u-boot](https://github.com/Xilinx/u-boot-xlnx/blob/master/doc/uImage.FIT/source_file_format.txt)[xlnx/blob/master/doc/uImage.FIT/source\\_file\\_format.txt](https://github.com/Xilinx/u-boot-xlnx/blob/master/doc/uImage.FIT/source_file_format.txt) Accessed 16.04.2023
- <span id="page-54-1"></span>[39] The official Linux kernel from Xilinx. Available at <https://github.com/Xilinx/linux-xlnx> Accessed 16.04.2023
- <span id="page-54-5"></span>[40] Busybox. Available at<https://busybox.net/> Accessed 16.04.2023
- <span id="page-54-4"></span>[41] Dropbear SSH. Available at <https://matt.ucc.asn.au/dropbear/dropbear.html>Accessed 16.04.2023
- <span id="page-54-9"></span>[42] Vivado 2022.2 - Installation and Licensing. Available at [https://www.xilinx.com/support/documentation-navigation/design-hubs/dh0013-vivado](https://www.xilinx.com/support/documentation-navigation/design-hubs/dh0013-vivado-installation-and-licensing-hub.html)[installation-and-licensing-hub.html](https://www.xilinx.com/support/documentation-navigation/design-hubs/dh0013-vivado-installation-and-licensing-hub.html) Accessed 16.04.2023
- <span id="page-54-8"></span>[43] Video Test Pattern Generator. Available at [https://docs.xilinx.com/r/en-US/ug1449](https://docs.xilinx.com/r/en-US/ug1449-multimedia/Video-Test-Pattern-Generator) [multimedia/Video-Test-Pattern-Generator](https://docs.xilinx.com/r/en-US/ug1449-multimedia/Video-Test-Pattern-Generator) Accessed 16.04.2023
- <span id="page-54-7"></span>[44] MIPI CSI-2 Receiver Subsystem Product Guide. Available at <https://docs.xilinx.com/r/en-US/pg232-mipi-csi2-rx>Accessed 16.04.2023
- <span id="page-54-6"></span>[45] Bayer filter. Available at [https://en.wikipedia.org/wiki/Bayer\\_filter](https://en.wikipedia.org/wiki/Bayer_filter) Accessed 16.04.2023
- <span id="page-54-13"></span>[46] Gamma correction. Available at [https://en.wikipedia.org/wiki/Gamma\\_correction](https://en.wikipedia.org/wiki/Gamma_correction) Accessed 16.04.2023
- <span id="page-54-12"></span>[47] Sensor Demosaic v1.1 LogiCORE IP Product Guide. Available at <https://docs.xilinx.com/r/en-US/pg286-v-demosaic> Accessed 16.04.2023
- <span id="page-54-11"></span>[48] Gamma LUT. Available at [https://docs.xilinx.com/r/en-US/ug1449-multimedia/Gamma-](https://docs.xilinx.com/r/en-US/ug1449-multimedia/Gamma-LUT)[LUT](https://docs.xilinx.com/r/en-US/ug1449-multimedia/Gamma-LUT) Accessed 16.04.2023
- <span id="page-54-10"></span>[49] Video In to AXI4-Stream v5.0 LogiCORE IP Product Guide. Available at [https://docs.xilinx.com/r/en-US/pg043\\_v\\_vid\\_in\\_axi4s](https://docs.xilinx.com/r/en-US/pg043_v_vid_in_axi4s) Accessed 16.04.2023
- <span id="page-54-16"></span>[50] AXI4-Stream Switch. Available at [https://docs.xilinx.com/r/en-US/pg085-axi4stream](https://docs.xilinx.com/r/en-US/pg085-axi4stream-infrastructure/AXI4-Stream-Switch)[infrastructure/AXI4-Stream-Switch](https://docs.xilinx.com/r/en-US/pg085-axi4stream-infrastructure/AXI4-Stream-Switch) Accessed 16.04.2023
- <span id="page-54-15"></span>[51] AXI Video Direct Memory Access v6.3 LogiCORE IP Product Guide. Available at [https://docs.xilinx.com/r/en-US/pg020\\_axi\\_vdma](https://docs.xilinx.com/r/en-US/pg020_axi_vdma) Accessed 16.04.2023
- <span id="page-54-14"></span>[52] Video Series 24: Using the AXI VDMA in Triple Buffer Mode. Available at [https://support.xilinx.com/s/article/938327?language=en\\_US](https://support.xilinx.com/s/article/938327?language=en_US) Accessed 16.04.2023
- <span id="page-54-19"></span>[53] AXI4-Stream to Video Out v4.0. Available at [https://docs.xilinx.com/v/u/en-US/pg044\\_v\\_axis\\_vid\\_out](https://docs.xilinx.com/v/u/en-US/pg044_v_axis_vid_out) Accessed 16.04.2023
- <span id="page-54-18"></span>[54] Video Timing Controller. Available at [https://docs.xilinx.com/r/en-US/pg350-v-hdmi](https://docs.xilinx.com/r/en-US/pg350-v-hdmi-txss1/Video-Timing-Controller)[txss1/Video-Timing-Controller](https://docs.xilinx.com/r/en-US/pg350-v-hdmi-txss1/Video-Timing-Controller) Accessed 16.04.2023
- <span id="page-54-17"></span>[55] VGA Signal Timing. Available at <http://tinyvga.com/vga-timing> Accessed 16.04.2023
- <span id="page-54-20"></span>[56] Control GPIO using the new Linux user space GPIO API. Available at <https://blog.lxsang.me/post/id/33> Accessed 22.04.2023
- <span id="page-55-4"></span>[57] Implementing I2C device drivers in userspace. Available at <https://docs.kernel.org/i2c/dev-interface.html> Accessed 22.04.2023
- <span id="page-55-3"></span>[58] Directly Access Your Physical Memory (dev/mem). Available at <https://bakhi.github.io/devmem/>Accessed 22.04.2023
- <span id="page-55-2"></span>[59] Linux Serial Ports Using C/C++. Available at [https://blog.mbedded.ninja/programming/operating-systems/linux/linux-serial-ports](https://blog.mbedded.ninja/programming/operating-systems/linux/linux-serial-ports-using-c-cpp/)[using-c-cpp/](https://blog.mbedded.ninja/programming/operating-systems/linux/linux-serial-ports-using-c-cpp/) Accessed 22.04.2023
- <span id="page-55-1"></span>[60] Z-Turn board HDMI out. Available at <https://github.com/hauerdie/z-turn-board-hdmi-out> Accessed 22.04.2023
- <span id="page-55-0"></span>[61] The Linux Kernel Archives. Available at<https://www.kernel.org/>Accessed 22.04.2023
- <span id="page-55-6"></span>[62] FPGA Subsystem. Available at <https://static.lwn.net/kerneldoc/driver-api/fpga/intro.html> Accessed 22.04.2023
- <span id="page-55-5"></span>[63] Solution ZynqMP PL Programming. Available at [https://xilinx-wiki.atlassian.net/wiki/spaces/A/pages/18841847/Solution+ZynqMP+PL+P](https://xilinx-wiki.atlassian.net/wiki/spaces/A/pages/18841847/Solution+ZynqMP+PL+Programming) [rogramming](https://xilinx-wiki.atlassian.net/wiki/spaces/A/pages/18841847/Solution+ZynqMP+PL+Programming) Accessed 22.04.2023
- <span id="page-55-9"></span>[64] Booting up my first RISC-V core on an FPGA. Available at <https://embeddedinn.xyz/articles/tutorial/booting-my-first-RISC-V-core-on-an-FPGA/> Accessed 22.04.2023
- <span id="page-55-8"></span>[65] Cortex-M3 DesignStart FPGA-Xilinx edition package. Available at [https://developer.arm.com/documentation/101483/0000/introduction/cortex-m3](https://developer.arm.com/documentation/101483/0000/introduction/cortex-m3-designstart-fpga-xilinx-edition-package) [designstart-fpga-xilinx-edition-package](https://developer.arm.com/documentation/101483/0000/introduction/cortex-m3-designstart-fpga-xilinx-edition-package) Accessed 22.04.2023
- <span id="page-55-7"></span>[66] H.264 CODEC Overview. Available at [https://www.a2etechnologies.com/h264-](https://www.a2etechnologies.com/h264-CODEC.html) [CODEC.html](https://www.a2etechnologies.com/h264-CODEC.html) Accessed 22.04.2023

# <span id="page-56-1"></span><span id="page-56-0"></span>**Appendix 1 – Non-exclusive licence for reproduction and publication of a graduation thesis[1](#page-56-2)**

#### I Veiko Rütter

- 1 Grant Tallinn University of Technology free licence (non-exclusive licence) for my thesis "Development of A Camera controller prototype for drones", supervised by Peeter Ellervee
	- 1.1 to be reproduced for the purposes of preservation and electronic publication of the graduation thesis, incl. to be entered in the digital collection of the library of Tallinn University of Technology until expiry of the term of copyright;
	- 1.2 to be published via the web of Tallinn University of Technology, incl. to be entered in the digital collection of the library of Tallinn University of Technology until expiry of the term of copyright.
- 2 I am aware that the author also retains the rights specified in clause 1 of the nonexclusive licence.
- 3 I confirm that granting the non-exclusive licence does not infringe other persons' intellectual property rights, the rights arising from the Personal Data Protection Act or rights arising from other legislation.

08.05.2023

<span id="page-56-2"></span>[<sup>1</sup>](#page-56-1) The non-exclusive licence is not valid during the validity of access restriction indicated in the student's application for restriction on access to the graduation thesis that has been signed by the school's dean, except in case of the university's right to reproduce the thesis for preservation purposes only. If a graduation thesis is based on the joint creative activity of two or more persons and the co-author(s) has/have not granted, by the set deadline, the student defending his/her graduation thesis consent to reproduce and publish the graduation thesis in compliance with clauses 1.1 and 1.2 of the nonexclusive licence, the non-exclusive license shall not be valid for the period.

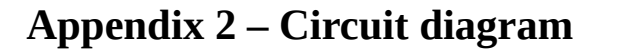

<span id="page-57-0"></span>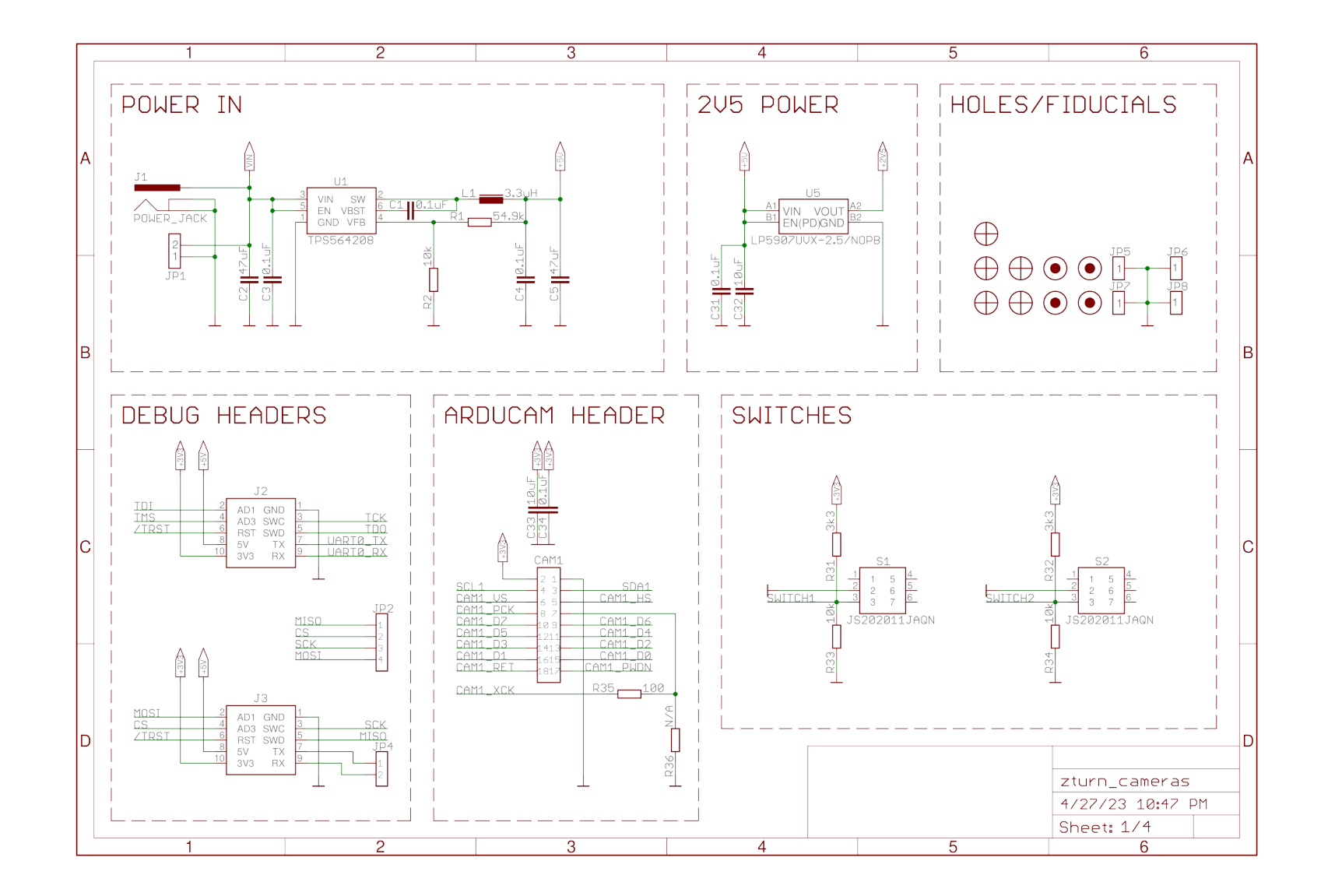

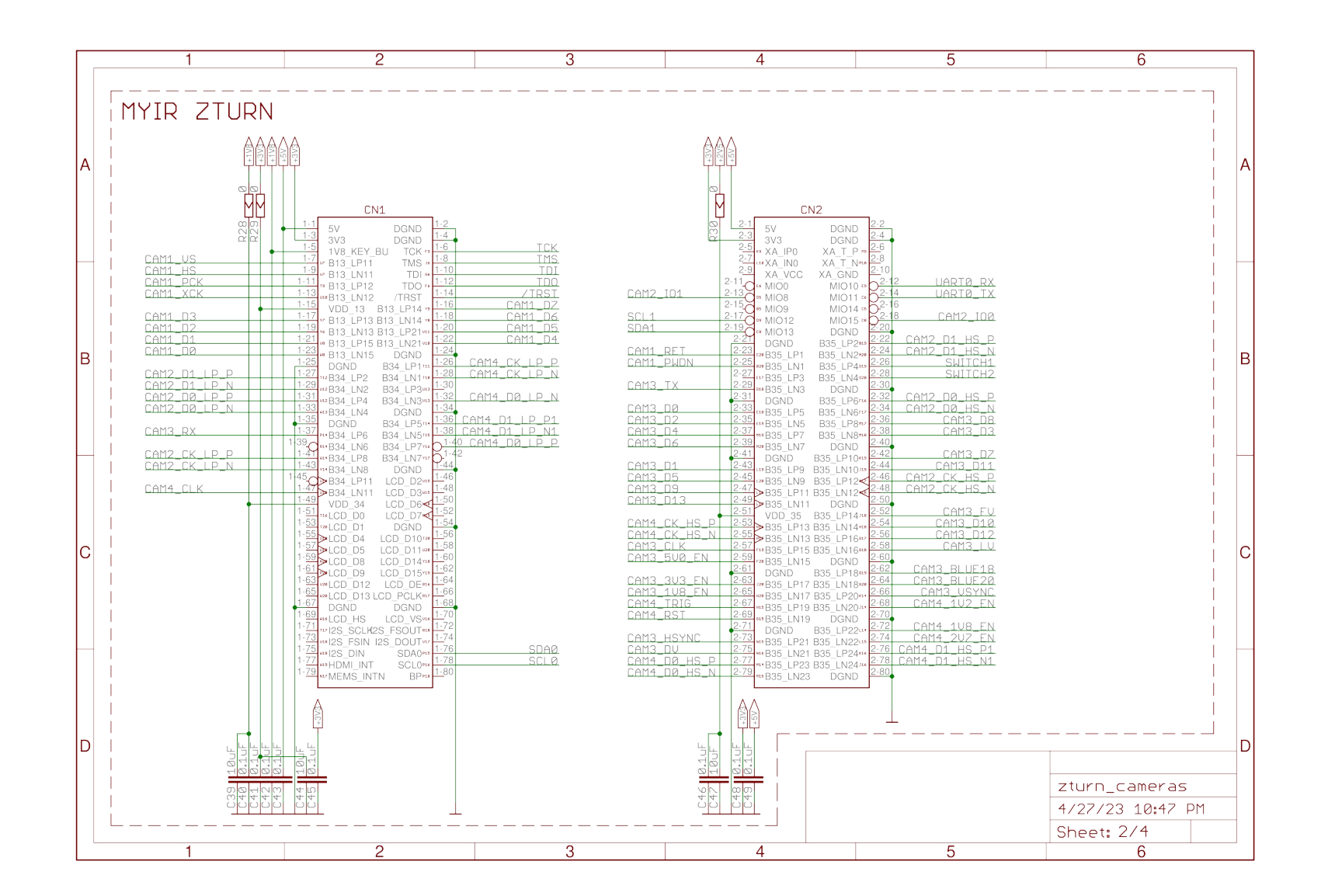

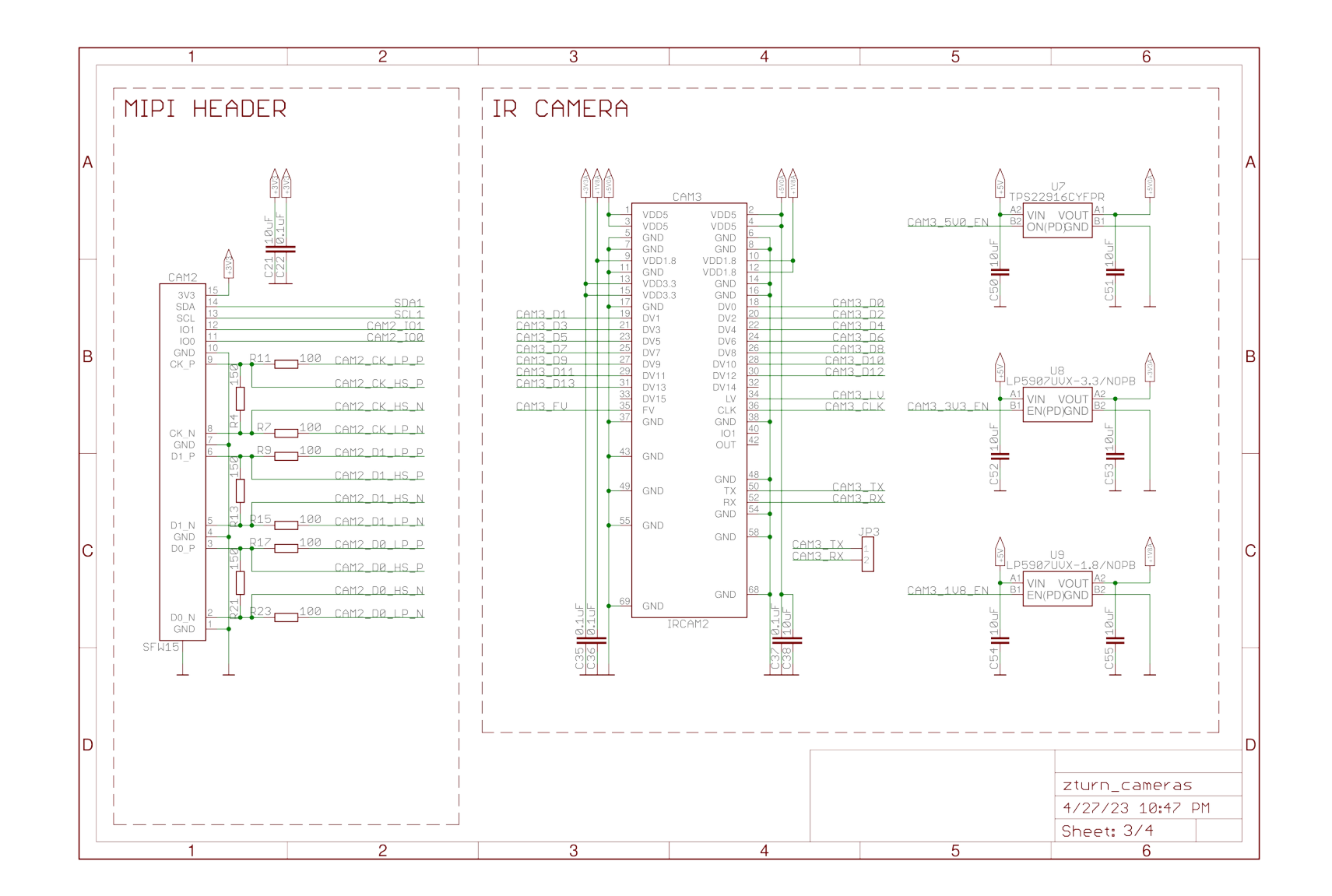

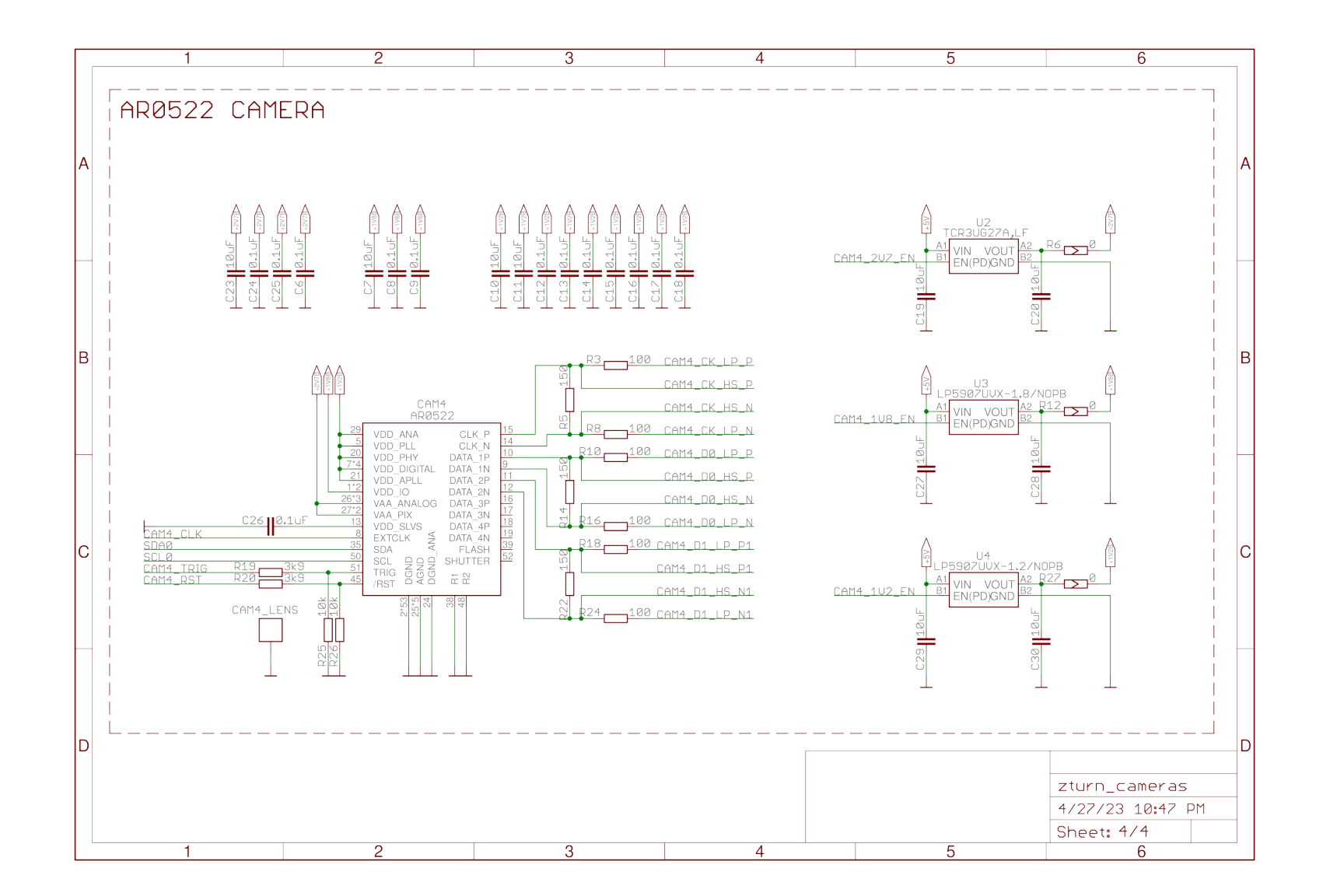

<span id="page-61-0"></span>**Appendix 3 – PCB layout**

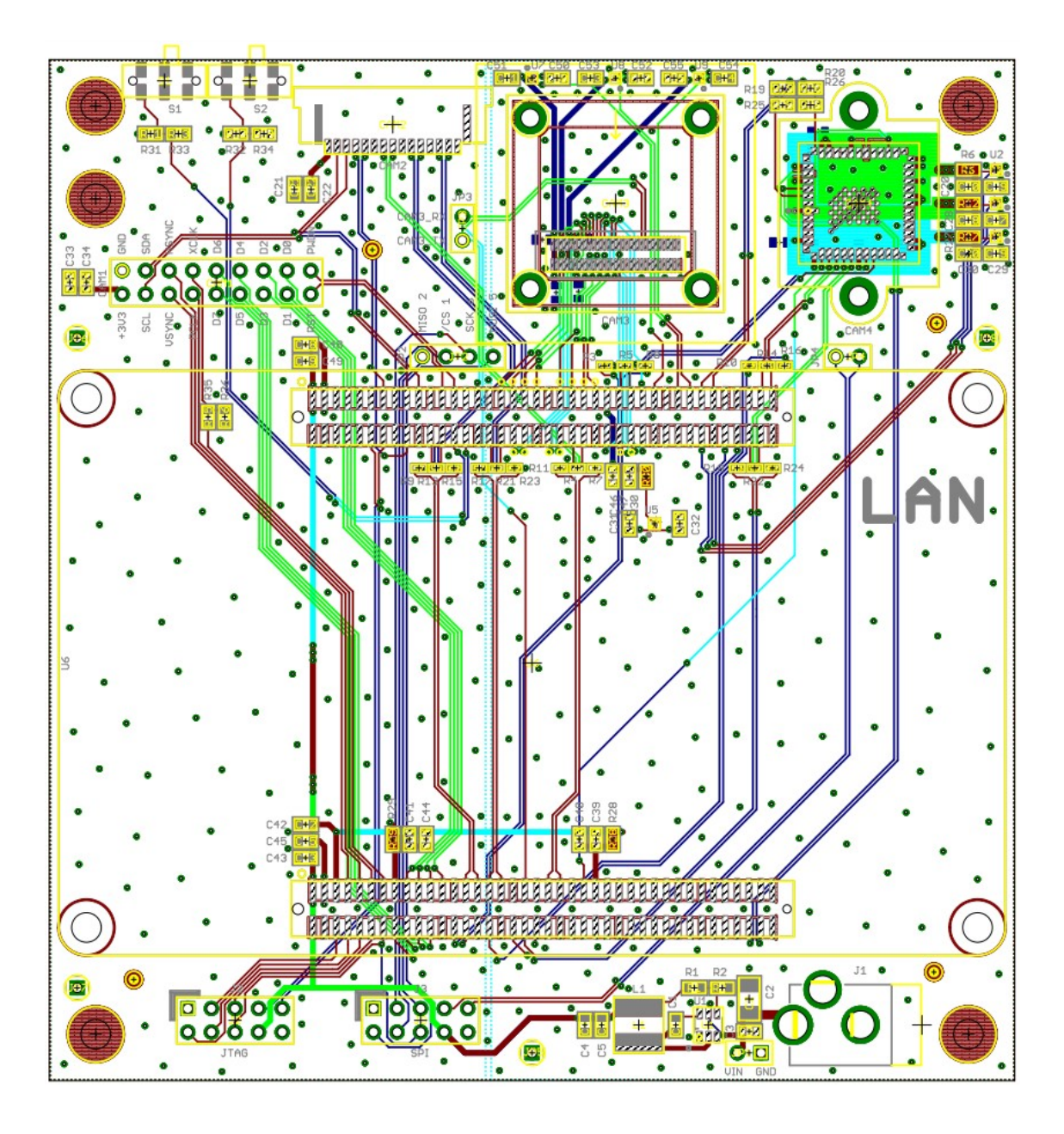

**Appendix 4 – HDL block design**

<span id="page-62-0"></span>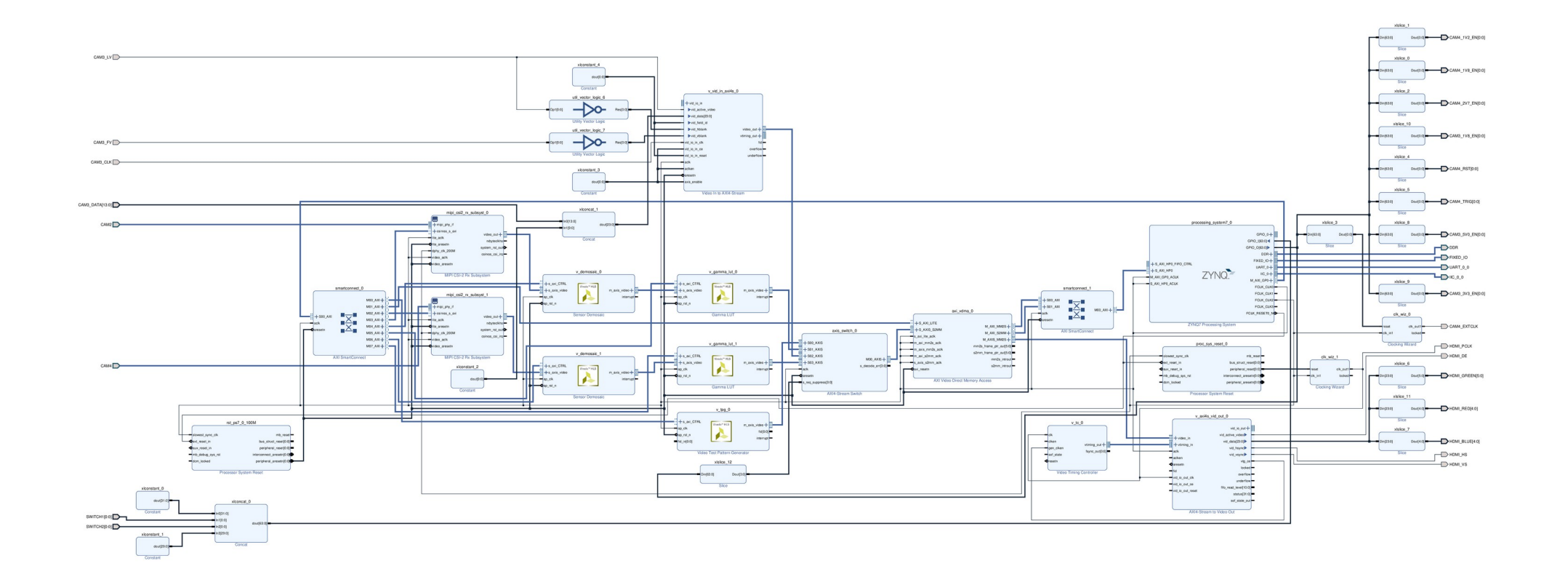